# Recurrent Neural Networks

ACTL3143 & ACTL5111 Deep Learning for Actuaries Patrick Laub

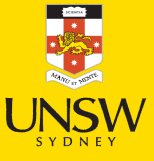

#### Lecture Outline

- Tensors & Time Series
- Some Recurrent Structures
- Recurrent Neural Networks
- CoreLogic Hedonic Home Value Index
- Splitting time series data
- Predicting Sydney House Prices
- Predicting Multiple Time Series

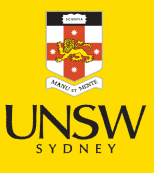

### Shapes of data

#### A tensor is an N-dimensional array of data

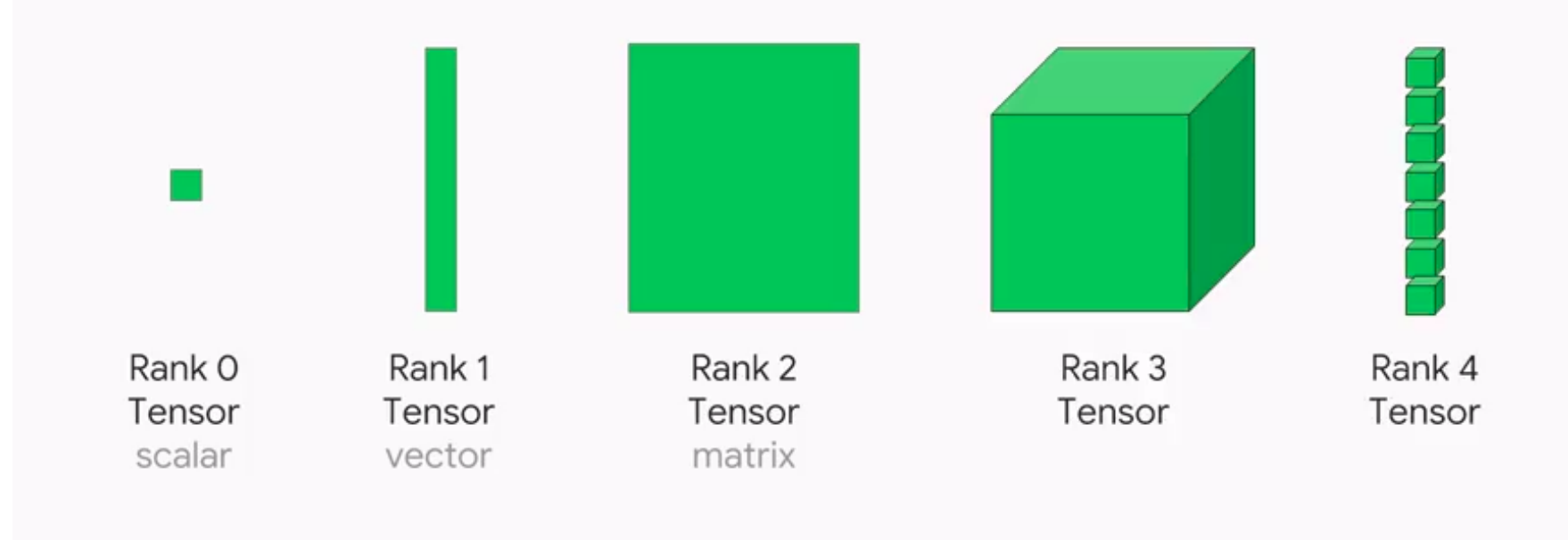

Illustration of tensors of different rank.

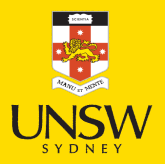

Source: Paras Patidar (2019), Tensors — [Representation](https://medium.com/mlait/tensors-representation-of-data-in-neural-networks-bbe8a711b93b) of Data In Neural Networks, Medium article.

# The axis argument in numpy

Starting with a  $(3, 4)$ -shaped matrix:

```
1 X = np.arange(12).reshape(3,4)
2 X
```

```
array([ 0, 1, 2, 3],[4, 5, 6, 7],
      [ 8, 9, 10, 11 ] ]
```

```
axis = 0: (3, 4) \rightsquigarrow (4, ). axis = 1: (3, 4) \rightsquigarrow (3, ).
```

```
1 X.sum(axis=0)
```

```
array([12, 15, 18, 21])
```

```
axis=1: (3, 4) \rightsquigarrow (3, ).
```

```
1 X.prod(axis=1)
```
array([ 0, 840, 7920])

The return value's rank is one less than the input's rank.

### The **axis** parameter tells us which dimension is removed. Important

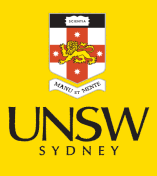

# Using axis & keepdims

With keepdims=True, the rank doesn't change.

```
axis = 0: (3, 4) \rightsquigarrow (1, 4). axis = 1: (3, 4) \rightsquigarrow (3, 1).
  1 X = np.arange(12).reshape(3,4)
  2 X
array([[0, 1, 2, 3],[4, 5, 6, 7],
       [ 8, 9, 10, 11 ] ]1 X.sum(axis=0, keepdims=True)
array([[12, 15, 18, 21]])
  1 \times / X.sum(axis=1)
ValueError: operands could not be broadcast
together with shapes (3,4) (3,)
```

```
axis = 1: (3, 4) \rightsquigarrow (3, 1).
```
1 X.prod(axis=1, keepdims=True)

 $array([$   $0],$ [ 840], [7920]])

 $1 \times / X$ .sum(axis=1, keepdims=True)

 $array([[0. , 0.17, 0.33, 0.5]],$ [0.18, 0.23, 0.27, 0.32],  $[0.21, 0.24, 0.26, 0.29]]$  4 / 72

# The rank of a time series

Say we had *n* observations of a time series  $x_1, x_2, \ldots, x_n$ . This  $\mathbf{x} = (x_1, \ldots, x_n)$  would have shape  $(n, )$  & rank 1. If instead we had a batch of *b* time series'

$$
\mathbf{X} = \begin{pmatrix} x_7 & x_8 & \ldots & x_{7+n-1} \\ x_2 & x_3 & \ldots & x_{2+n-1} \\ \vdots & \vdots & \ddots & \vdots \\ x_3 & x_4 & \ldots & x_{3+n-1} \end{pmatrix}\,,
$$

the batch **x** would have shape  $(b, n)$  & rank 2.

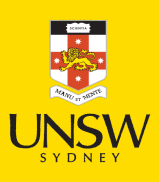

### Multivariate time series

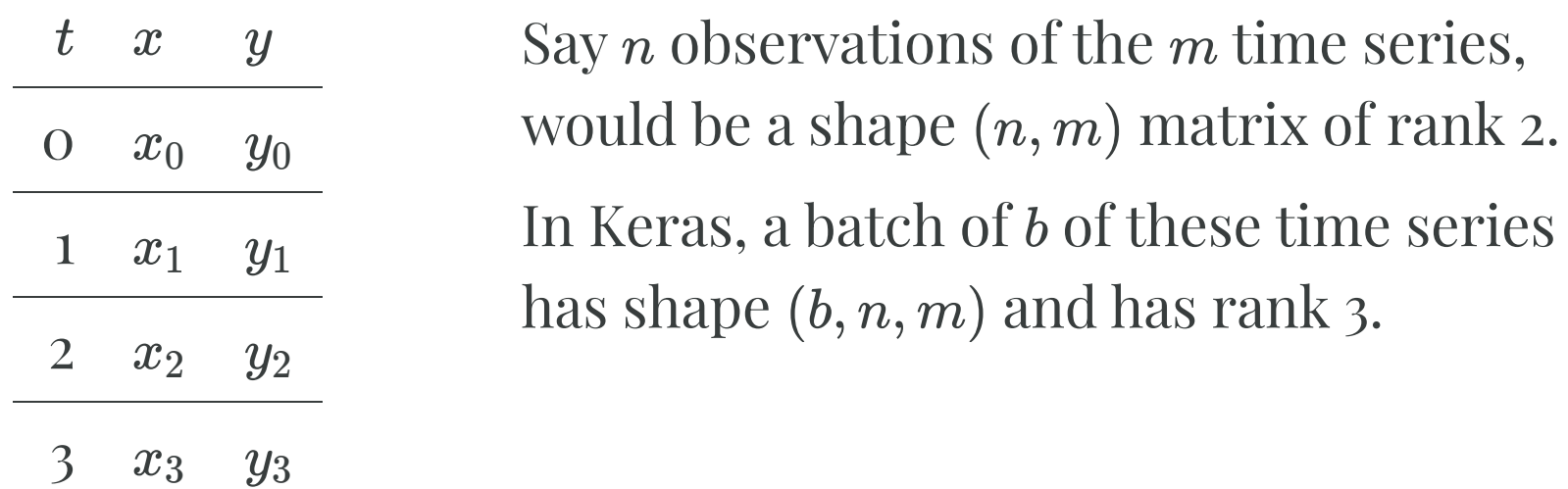

#### (i) Note

0

Use  $\mathbf{x}_t \in \mathbb{R}^{1 \times m}$  to denote the vector of all time series at time *t*. Here,  $\mathbf{x}_t = (x_t, y_t)$ .

### Lecture Outline

- Tensors & Time Series
- Some Recurrent Structures
- Recurrent Neural Networks
- CoreLogic Hedonic Home Value Index
- Splitting time series data
- Predicting Sydney House Prices
- Predicting Multiple Time Series

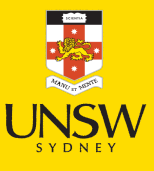

### Recurrence relation

A recurrence relation is an equation that expresses each element of a sequence as a function of the preceding ones. More precisely, in the case where only the immediately preceding element is involved, a recurrence relation has the form

$$
u_n=\psi(n,u_{n-1})\quad \text{ for }\quad n>0.
$$

**Example:** Factorial  $n! = n(n-1)!$  for  $n > 0$  given  $0! = 1$ .

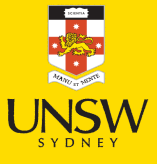

# Diagram of an RNN cell

The RNN processes each data in the sequence one by one, while keeping memory of what came before.

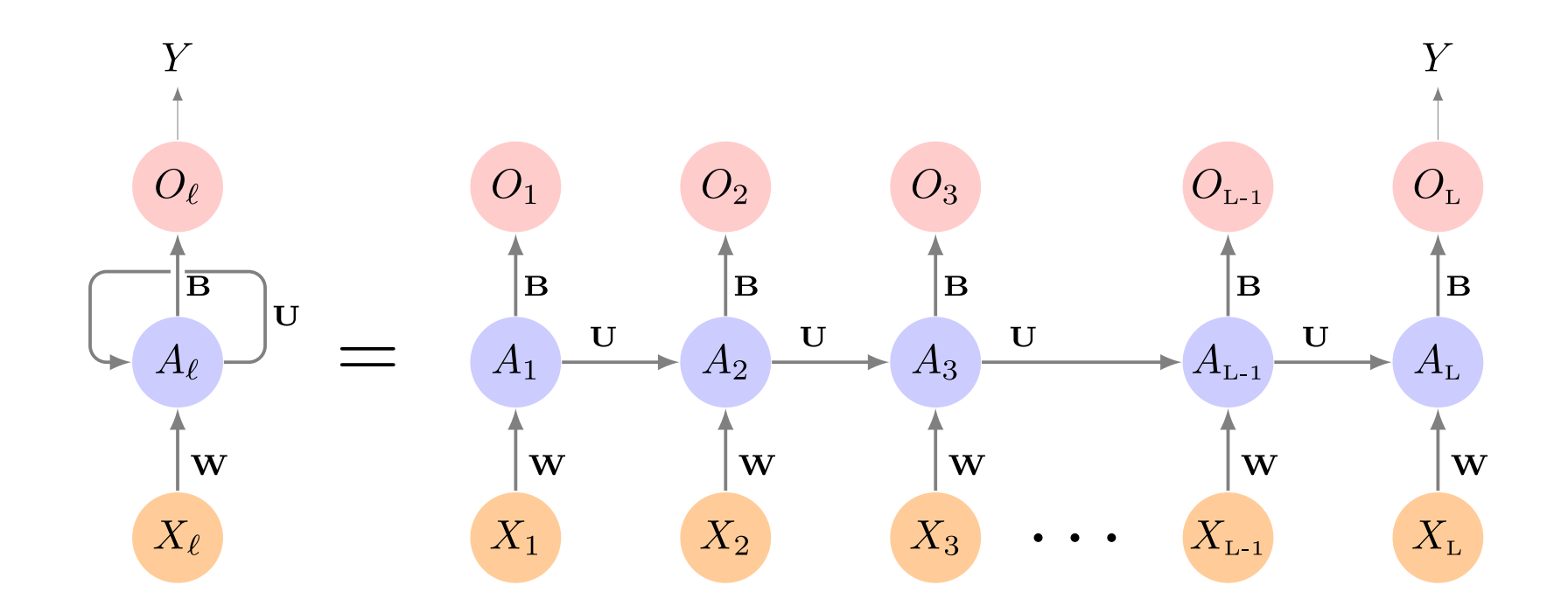

Schematic of a simple recurrent neural network. E.g. SimpleRNN, LSTM, or GRU.

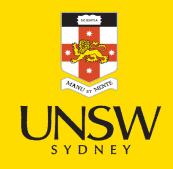

Source: James et al (2022), An [Introduction](https://www.statlearning.com/) to Statistical Learning, 2nd edition, Figure 10.12.

# A SimpleRNN cell.

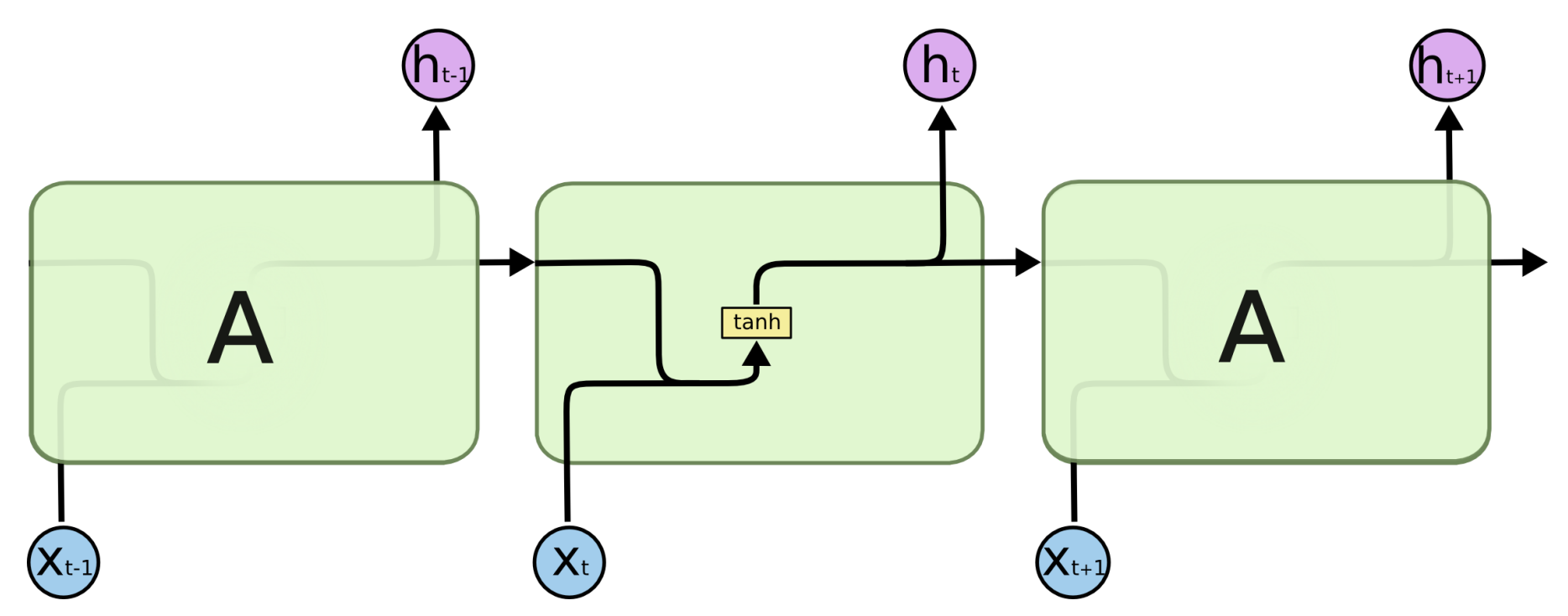

Diagram of a SimpleRNN cell.

All the outputs before the final one are often discarded.

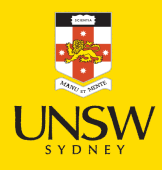

# SimpleRNN

Say each prediction is a vector of size *d*, so  $y_t \in \mathbb{R}^{1 \times d}$ . Then the main equation of a SimpleRNN, given  $y_0 = 0$ , is

$$
\mathbf{y}_t = \psi \big( \mathbf{x}_t \mathbf{W}_x + \mathbf{y}_{t-1} \mathbf{W}_y + \mathbf{b} \big).
$$

Here,

$$
\mathbf{x}_t \in \mathbb{R}^{1 \times m}, \mathbf{W}_x \in \mathbb{R}^{m \times d},
$$
  

$$
\mathbf{y}_{t-1} \in \mathbb{R}^{1 \times d}, \mathbf{W}_y \in \mathbb{R}^{d \times d}, \text{ and } \mathbf{b} \in \mathbb{R}^d.
$$

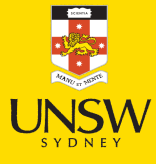

# SimpleRNN (in batches)

Say we operate on batches of size *b*, then  $\mathbf{Y}_t \in \mathbb{R}^{b \times d}$ . The main equation of a SimpleRNN, given  $Y_0 = 0$ , is

$$
\mathbf{Y}_t = \psi\big(\mathbf{X}_t\mathbf{W}_x + \mathbf{Y}_{t-1}\mathbf{W}_y + \mathbf{b}\big).
$$

Here,

$$
\mathbf{X}_t \in \mathbb{R}^{b \times m}, \mathbf{W}_x \in \mathbb{R}^{m \times d},
$$
  

$$
\mathbf{Y}_{t-1} \in \mathbb{R}^{b \times d}, \mathbf{W}_y \in \mathbb{R}^{d \times d}, \text{ and } \mathbf{b} \in \mathbb{R}^d.
$$

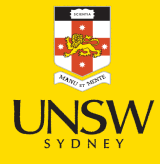

# Simple Keras demo

```
1 num_obs = 4
2 num_time_steps = 3
3 num_time_series = 2
4
5 X = np.arange(num_obs*num_time_steps*num_time_series).astype(np.float32) \
6 .reshape([num_obs, num_time_steps, num_time_series])
7
8 output_size = 1
9 y = np.array([0, 0, 1, 1])
```
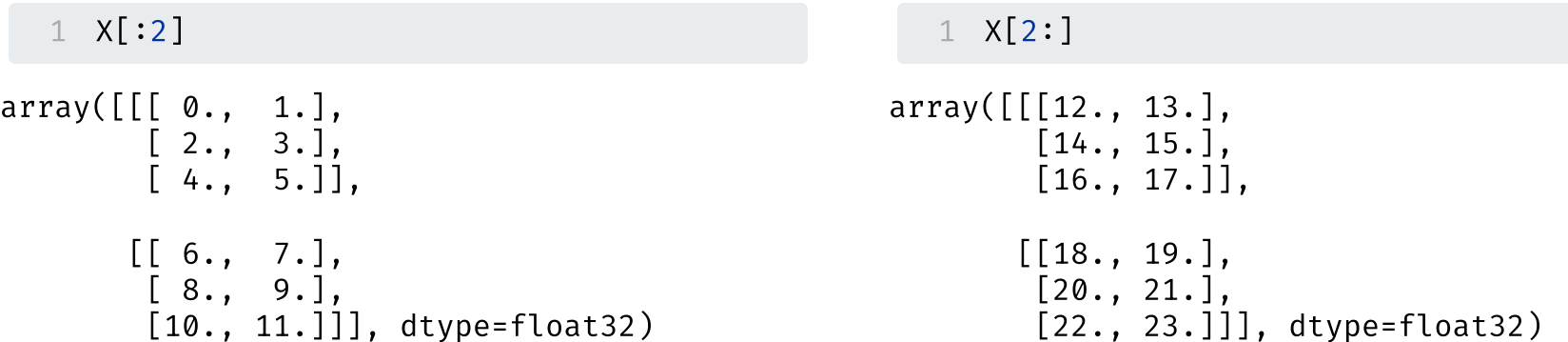

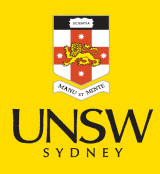

# Keras' SimpleRNN

As usual, the SimpleRNN is just a layer in Keras.

```
1 from keras.layers import SimpleRNN
2
  3 random.seed(1234)
4 model = Sequential([
 5 SimpleRNN(output_size, activation="sigmoid")
6 ])
   model.compile(loss="binary crossentropy", metrics=["accuracy"])
8
9 hist = model.fit(X, y, epochs=500, verbose=False)
10 model.evaluate(X, y, verbose=False)
```

```
[3.1845884323120117, 0.5]
```
The predicted probabilities on the training set are:

```
1 model.predict(X, verbose=0)
```

```
array([[0.97],
         [1. ],
         \lceil 1 \rceil[1.  ]], dtype=float32)
```
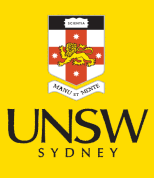

# SimpleRNN weights

1 model.get weights()

```
[array([0.68],[0.21], dtype=float32),
 array([0.49]], dtype=float32),
 array([ -0.51], dtype = float32)]
```

```
1 def sigmoid(x):
2
      return 1 / (1 + np.exp(-x))34
   W \times, W \times, b = model.get weights()
 5<br>6 Y = np.zeros((num obs, output size), dtype=np.float32)
 7 for t in range (num time steps):
8
        X t = X[:, t, :]9
        z = X t \oplus W x + Y \oplus W y + b1
0
        Y =sigmoid(z)
1
1
1
2
Y
```
array([[0.97],  $\begin{bmatrix} 1. \end{bmatrix}$  $\begin{bmatrix} 1. \end{bmatrix}$  $[1.$  ]], dtype=float32)

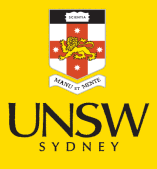

### LSTM internals

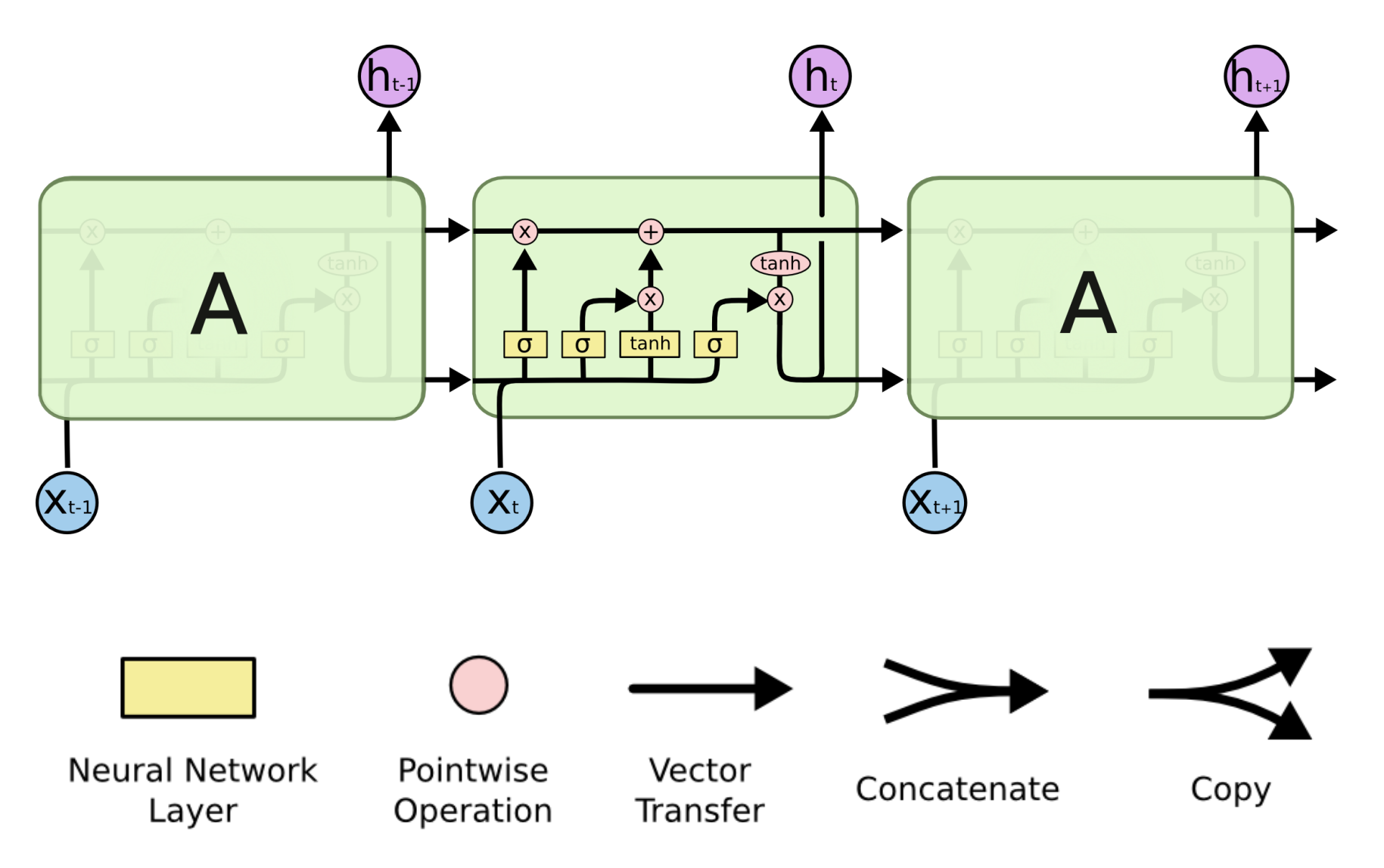

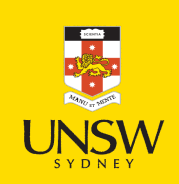

'≂

Source: Christopher Olah (2015), [Understanding](http://colah.github.io/posts/2015-08-Understanding-LSTMs) LSTM Networks, Colah's Blog.

### GRU internals

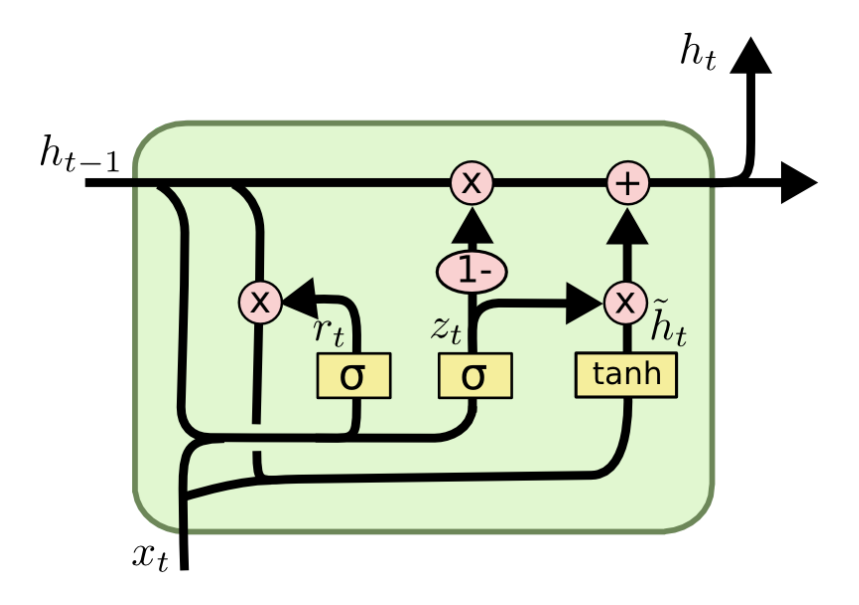

$$
z_t = \sigma(W_z \cdot [h_{t-1}, x_t])
$$
  
\n
$$
r_t = \sigma(W_r \cdot [h_{t-1}, x_t])
$$
  
\n
$$
\tilde{h}_t = \tanh(W \cdot [r_t * h_{t-1}, x_t])
$$
  
\n
$$
h_t = (1 - z_t) * h_{t-1} + z_t * \tilde{h}_t
$$

Diagram of a GRU cell.

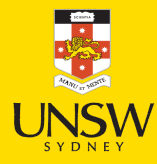

Source: Christopher Olah (2015), [Understanding](http://colah.github.io/posts/2015-08-Understanding-LSTMs) LSTM Networks, Colah's Blog.

### Lecture Outline

- Tensors & Time Series
- Some Recurrent Structures

#### • Recurrent Neural Networks

- CoreLogic Hedonic Home Value Index
- Splitting time series data
- Predicting Sydney House Prices
- Predicting Multiple Time Series

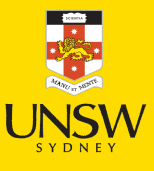

# Basic facts of RNNs

- A recurrent neural network is a type of neural network that is designed to process sequences of data (e.g. time series, sentences).
- A recurrent neural network is any network that contains a recurrent layer.
- A recurrent layer is a layer that processes data in a sequence.
- An RNN can have one or more recurrent layers.
- Weights are shared over time; this allows the model to be used on arbitrary-length sequences.

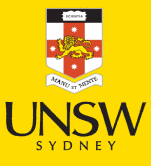

# Applications

- Forecasting: revenue forecast, weather forecast, predict disease rate from medical history, etc.
- Classification: given a time series of the activities of a visitor on a website, classify whether the visitor is a bot or a human.
- Event detection: given a continuous data stream, identify the occurrence of a specific event. Example: Detect utterances like "Hey Alexa" from an audio stream.
- Anomaly detection: given a continuous data stream, detect anything unusual happening. Example: Detect unusual activity on the corporate network.

### Input and output sequences

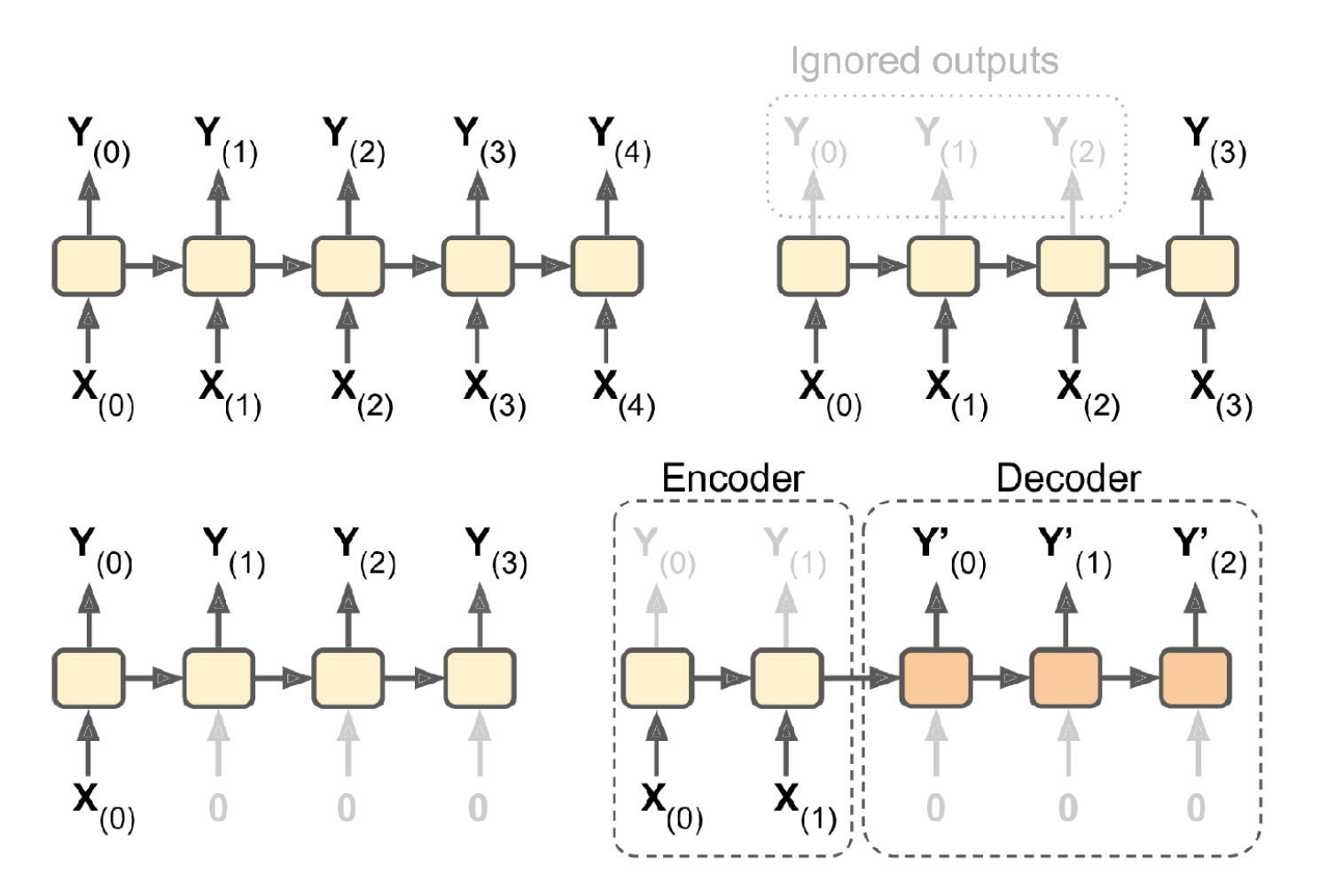

Categories of recurrent neural networks: sequence to sequence, sequence to vector, vector to sequence, encoder-decoder network.

Source: Aurélien Géron (2019), Hands-On Machine Learning with Scikit-Learn, Keras, and TensorFlow, 2nd Edition, Chapter 15.

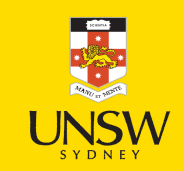

## Input and output sequences

- Sequence to sequence: Useful for predicting time series such as using prices over the last N days to output the prices shifted one day into the future (i.e. from  $N-1$  days ago to tomorrow.)
- Sequence to vector: ignore all outputs in the previous time steps except for the last one. Example: give a sentiment score to a sequence of words corresponding to a movie review.

### Input and output sequences

- Vector to sequence: feed the network the same input vector over and over at each time step and let it output a sequence. Example: given that the input is an image, find a caption for it. The image is treated as an input vector (pixels in an image do not follow a sequence). The caption is a sequence of textual description of the image. A dataset containing images and their descriptions is the input of the RNN.
- The Encoder-Decoder: The encoder is a sequence-to-vector network. The decoder is a vector-tosequence network. Example: Feed the network a sequence in one language. Use the encoder to convert the sentence into a single vector representation. The decoder decodes this vector into the translation of the sentence in another language.

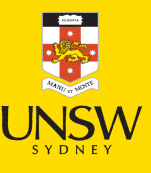

### Recurrent layers can be stacked.

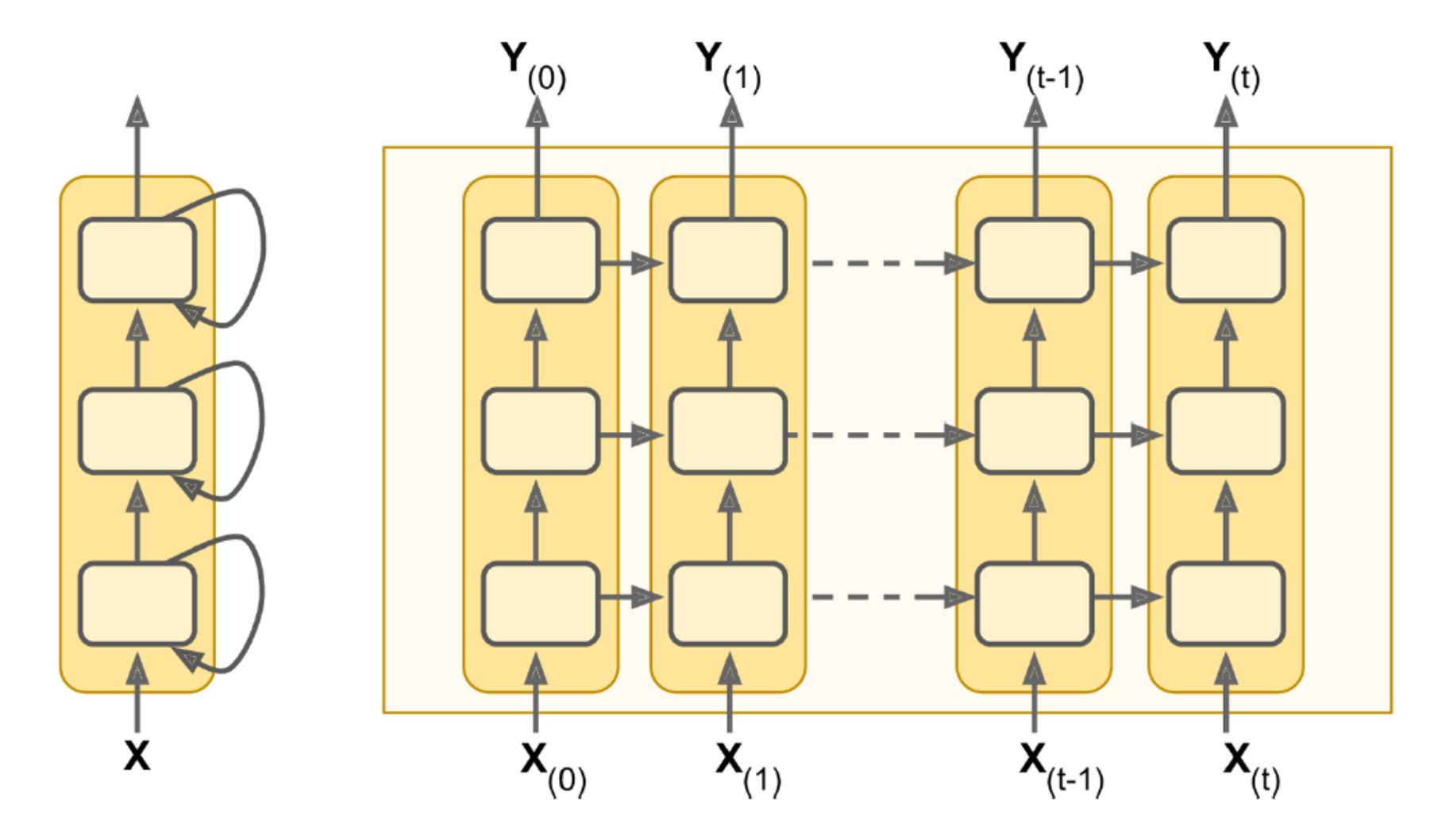

Deep RNN unrolled through time.

Source: Aurélien Géron (2019), Hands-On Machine Learning with Scikit-Learn, Keras, and TensorFlow, 2nd Edition, Chapter 15. ᆛ

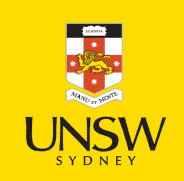

#### Lecture Outline

- Tensors & Time Series
- Some Recurrent Structures
- Recurrent Neural Networks
- CoreLogic Hedonic Home Value Index
- Splitting time series data
- Predicting Sydney House Prices
- Predicting Multiple Time Series

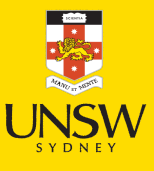

# Australian House Price Indices

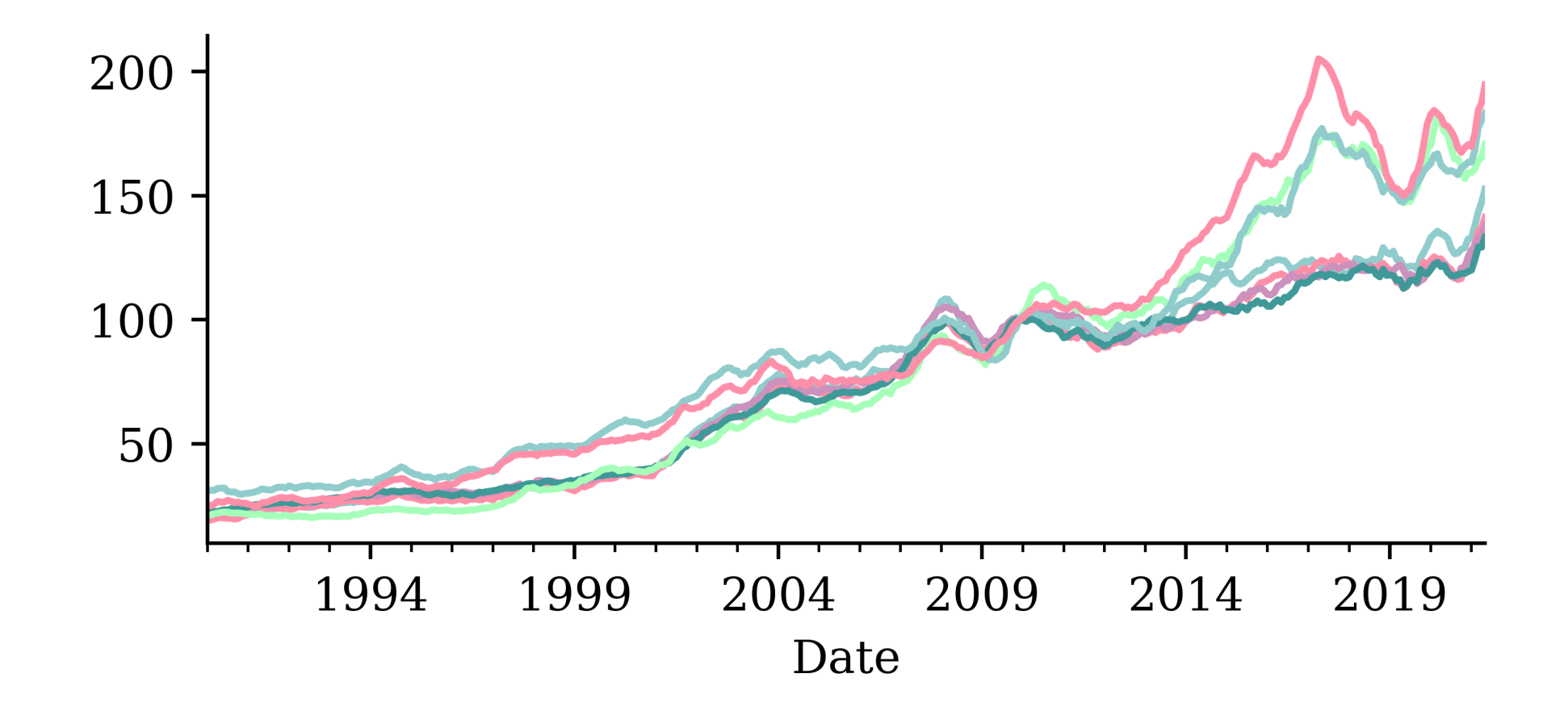

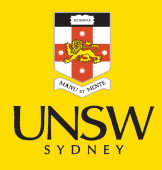

### Percentage changes

1 changes = house\_prices.pct\_change().dropna()

2 changes.round(2)

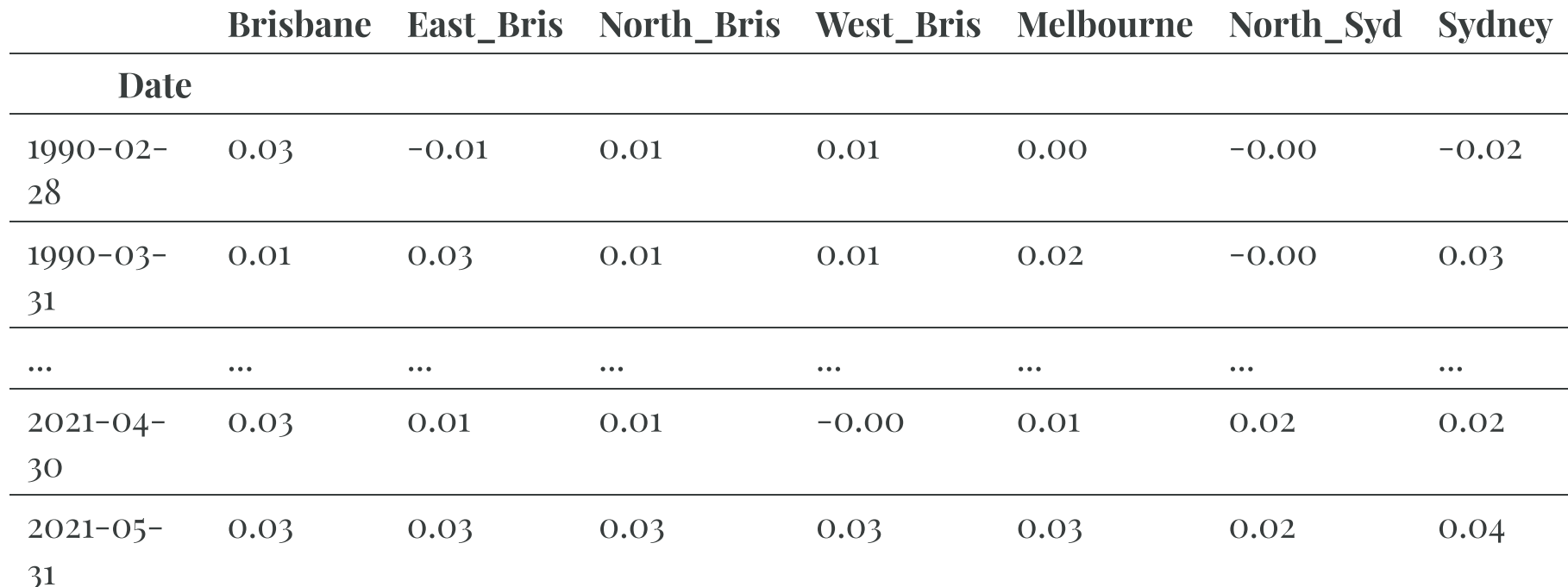

376 rows × 7 columns

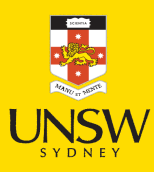

# Percentage changes

1 changes.plot();

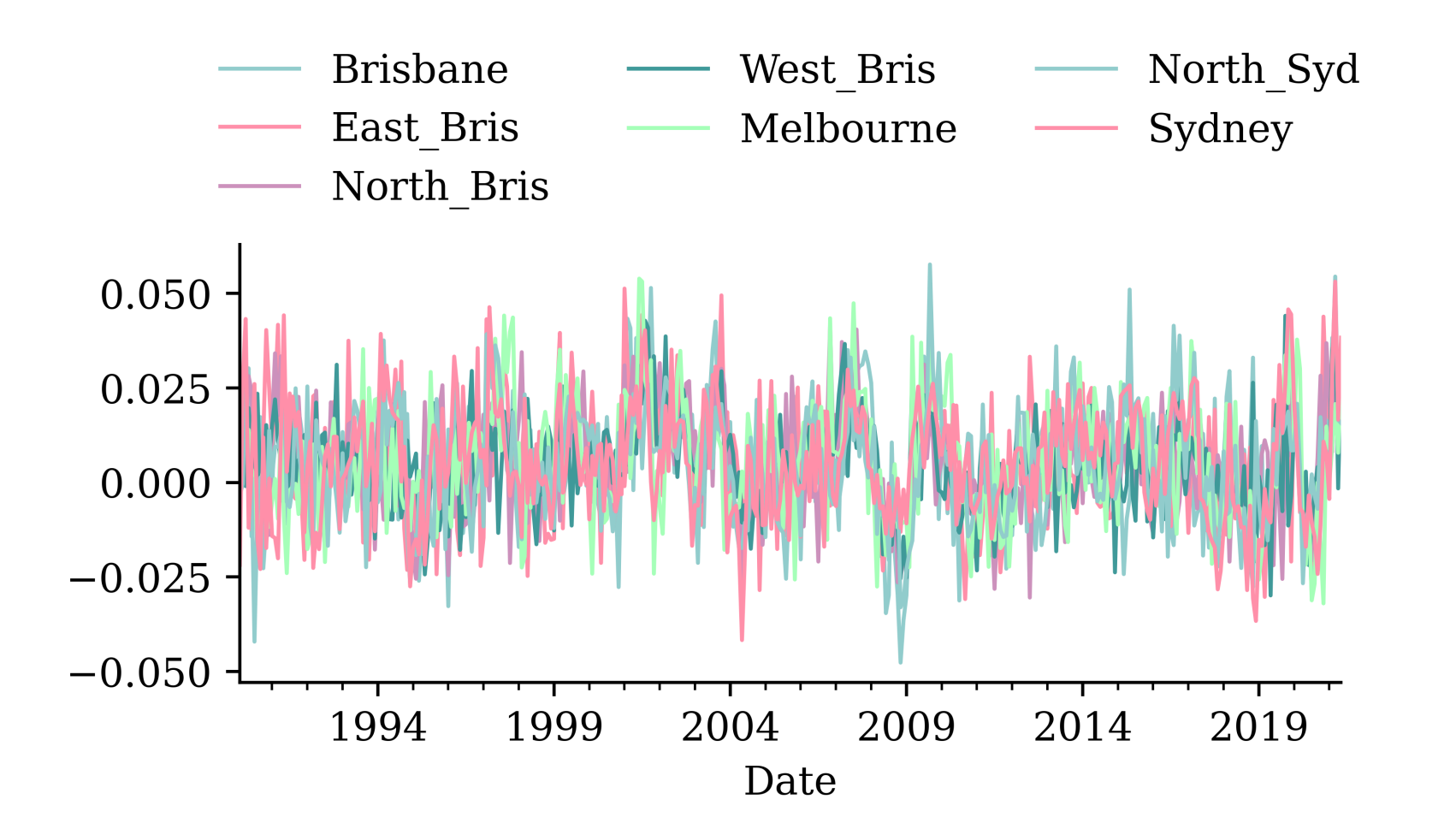

25 / 72

# The size of the changes

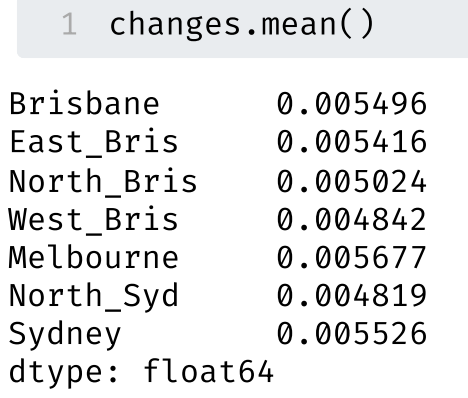

1 changes  $*=100$ 

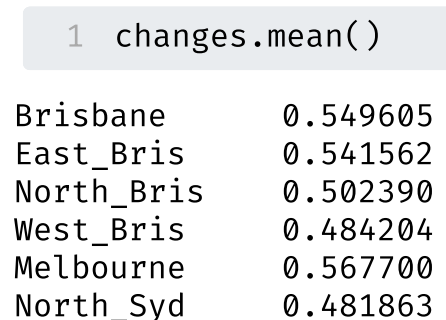

Sydney 0.552641 dtype: float64

1 changes.plot(legend=False);

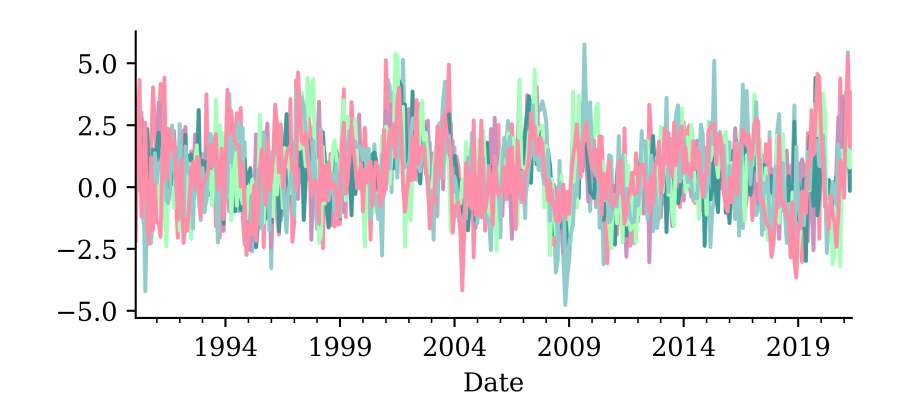

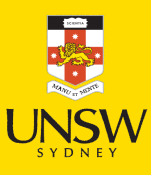

### Lecture Outline

- Tensors & Time Series
- Some Recurrent Structures
- Recurrent Neural Networks
- CoreLogic Hedonic Home Value Index
- Splitting time series data
- Predicting Sydney House Prices
- Predicting Multiple Time Series

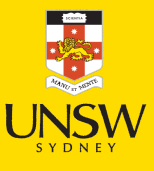

# Split *without* shuffling

```
1 num train = int(0.6 * len(changes))2 num val = int(0.2 * len(changes))3 num test = len(changes) - num train - num val
4 print(f"# Train: {num train}, # Val: {num val}, # Test: {num test}")
```

```
# Train: 225, # Val: 75, # Test: 76
```
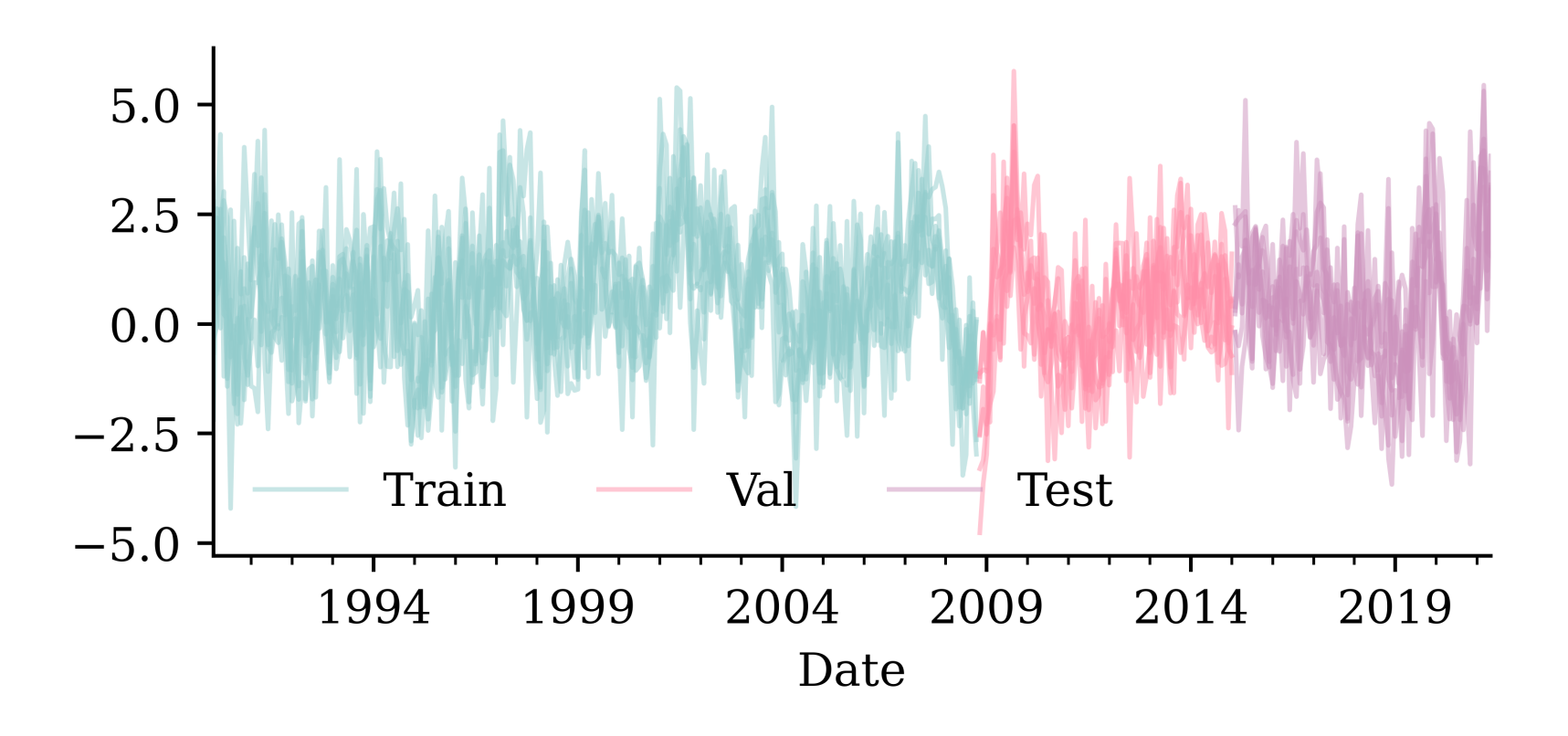

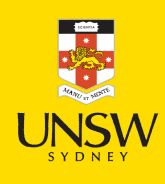

# Subsequences of a time series

Keras has a built-in method for converting a time series into subsequences/chunks.

```
1 from keras.utils import timeseries_dataset_from_array
 2
3 integers = range(10)
   dummy dataset = timeseries dataset from array(5 data=integers[:-3],
 6 targets=integers[3:],
 7 sequence_length=3,
 8 batch_size=2,
9 )
10
11 for inputs, targets in dummy dataset:
12 for i in range(inputs.shape[0]):
13 print([int(x) for x in inputs[i]], int(targets[i]))
```
 $[0, 1, 2]$  3  $[1, 2, 3]$  4 [2, 3, 4] 5 [3, 4, 5] 6 [4, 5, 6] 7

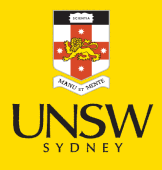

Source: Code snippet in Chapter 10 of Chollet.

# On time series splits

If you have a lot of time series data, then use:

```
1 from keras.utils import timeseries_dataset_from_array
2 data = range(20); seq = 3; ts = data[:-seq]; target = data[seq:]
3 nTrain = int(0.5 * len(ts)); nVal = int(0.25 * len(ts))4 nTest = len(ts) - nTrain - nVal
5 print(f"# Train: {nTrain}, # Val: {nVal}, # Test: {nTest}")
```
# Train: 8, # Val: 4, # Test: 5

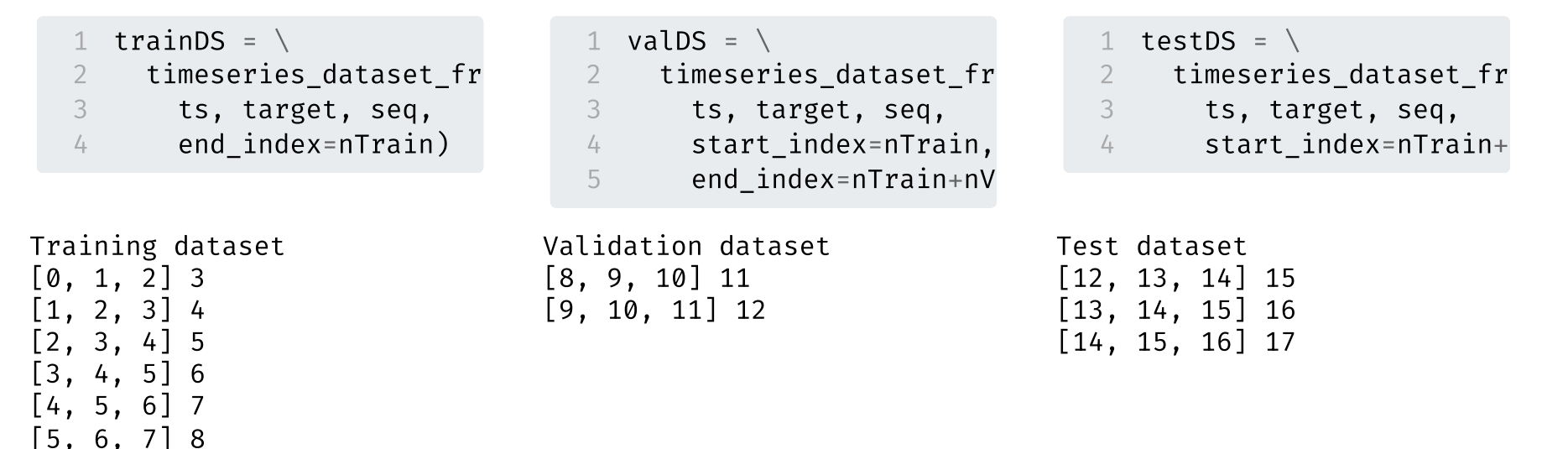

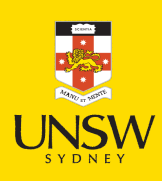

# On time series splits II

If you don't have a lot of time series data, consider:

```
1 \times = [ ]; y = [ ]2 for i in range(len(data)-seq):
  3 \times.append(data[i:i+seq])
   4 y.append(data[i+seq])
  5 X = np.array(X); y = np.array(y);1 nTrain = int(0.5 \times X.sh)2 X_train = X[:nTrain]3 \text{ y train} = \text{y}[:nTrain]
                                      1 nVal = int(np.ceil(0.25))2 X_val = X[nTrain:nTrain
                                      3 \text{ y val} = \text{y}[nTrain:nTrain]1 nTest = X.\text{shape}[0] - nT
                                                                         2 X_test = X[nTrain+nVal:
                                                                         3 \text{ y test} = \text{y}[nTrain+nVal:[0, 1, 2] 3
                                   Validation dataset
                                   [8, 9, 10] 11
                                   [9, 10, 11] 12
                                   [10, 11, 12] 13
                                   [11, 12, 13] 14
                                   [12, 13, 14] 15
                                                                      Test dataset
                                                                      [13, 14, 15] 16
                                                                      [14, 15, 16] 17
                                                                      [15, 16, 17] 18
                                                                       [16, 17, 18] 19
```
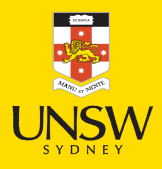

Training dataset

 $[1, 2, 3]$  4 [2, 3, 4] 5 [3, 4, 5] 6 [4, 5, 6] 7 [5, 6, 7] 8 [6, 7, 8] 9 [7, 8, 9] 10

#### Lecture Outline

- Tensors & Time Series
- Some Recurrent Structures
- Recurrent Neural Networks
- CoreLogic Hedonic Home Value Index
- Splitting time series data
- Predicting Sydney House Prices
- Predicting Multiple Time Series

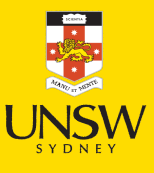
## Creating dataset objects

```
1 # Num. of input time series.
 2 num_ts = changes.shape[1]3
   # How many prev. months to use.
   seq length = 66
   # Predict the next month ahead.
 8 ahead = 1
 9
10 # The index of the first target.
11 delay = (\text{seq length+ ahead-1})
```

```
1 val ds = \setminus2 timeseries_dataset_from_array(
3 changes[:-delay],
4 targets=target_suburb[delay:],
5 sequence length=seq length,
6 start_index=num_train,
7 end index=num train+num val)
```

```
1 # Which suburb to predict.
  target suburb = changes["Sydney"]
3
4 train ds = \setminus5 timeseries dataset from array(
6 changes[:-delay],
7 targets=target_suburb[delay:],
8 sequence_length=seq_length,
9 end_index=num_train)
```

```
test ds = \setminus
```

```
2 timeseries_dataset_from_array(
```
- 3 changes[:-delay],
- 4 targets=target\_suburb[delay:],
- 5 sequence length=seq length,
- 6 start index=num train+num val)

## Converting Dataset to numpy

The Dataset object can be handed to Keras directly, but if we really need a numpy array, we can run:

```
1 X train = np.concatenate(list(train ds.map(lambda x, y: x)))
```

```
2 y train = np.concatenate(list(train ds.map(lambda x, y: y)))
```
The shape of our training set is now:

```
1 X train.shape
```
(220, 6, 7)

1 y train.shape

 $(220, )$ 

Converting the rest to numpy arrays:

1 X val = np.concatenate(list(val ds.map(lambda x, y: x)))

2 y\_val = np.concatenate(list(val\_ds.map(lambda x, y: y)))

3 X\_test = np.concatenate(list(test\_ds.map(lambda x, y: x)))

4 y test = np.concatenate(list(test ds.map(lambda x, y: y)))

## A dense network

```
1 from keras.layers import Input, Flatten
 2 random.sleep(1)3 model dense = Sequential([
4
       Input((seq length, num ts)),5
       Flatten(),
6
       Dense(50, activation="leaky relu"),
7
       Dense(20, activation="leaky relu"),
8
       Dense(1, activation="linear")
 9 ])
10 model dense.compile(loss="mse", optimizer="adam")
11 print(f"This model has {model dense.count params()} parameters.")
1
2
1
3
   es = EarlyStopping(patience=50, restore best weights=True, verbose=1)
14 %time hist = model dense.fit(X train, y train, epochs=1 000, \
1
5
     validation data=(X val, y val), callbacks=[es], verbose=0);
```
This model has 3191 parameters. Epoch 57: early stopping Restoring model weights from the end of the best epoch: 7. CPU times: user 2.92 s, sys: 267 ms, total: 3.18 s Wall time: 2.84 s

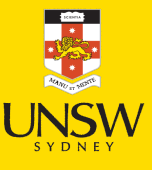

# Plot the model

- 1 from keras.utils import plot model
- 2 plot model(model dense, show shapes=True)

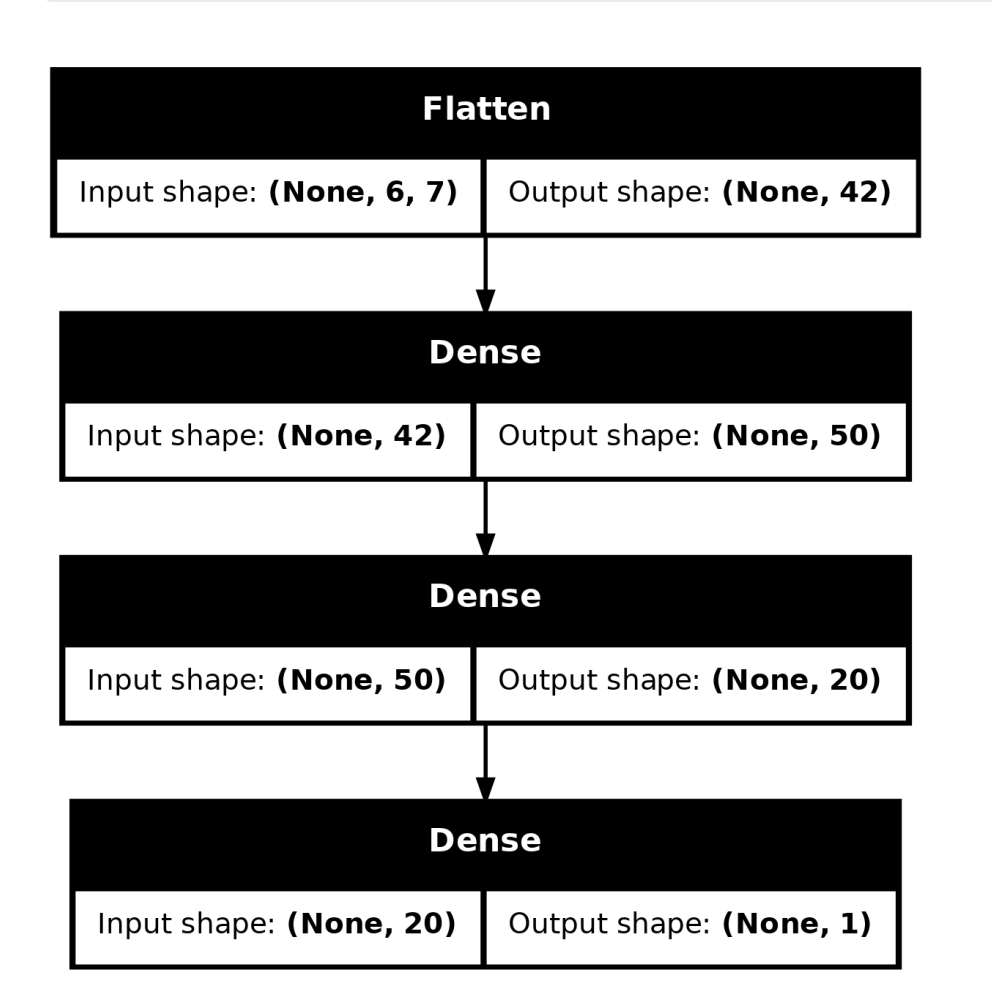

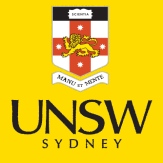

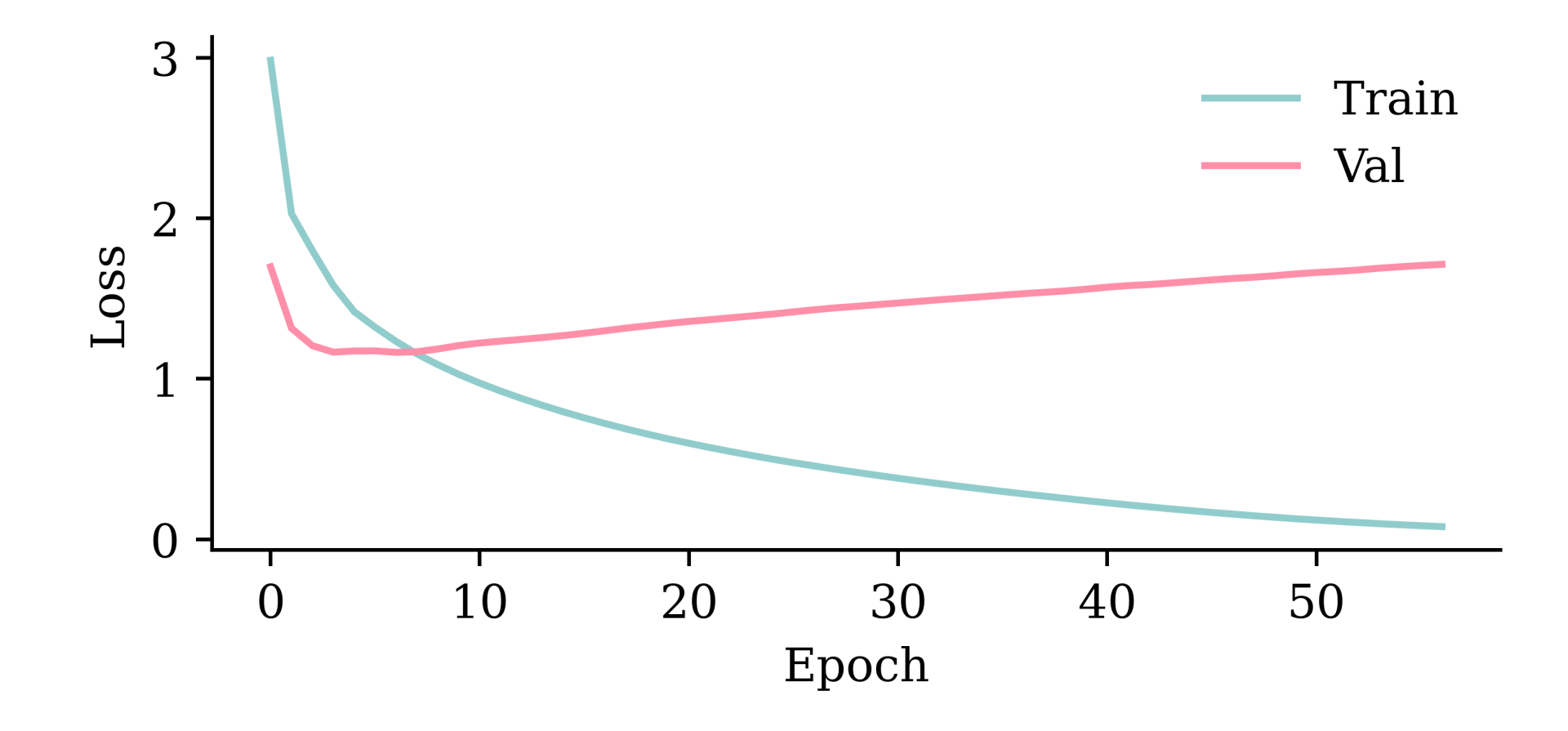

model\_dense.evaluate(X\_val, y\_val, verbose=0)

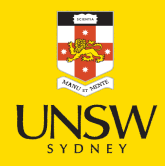

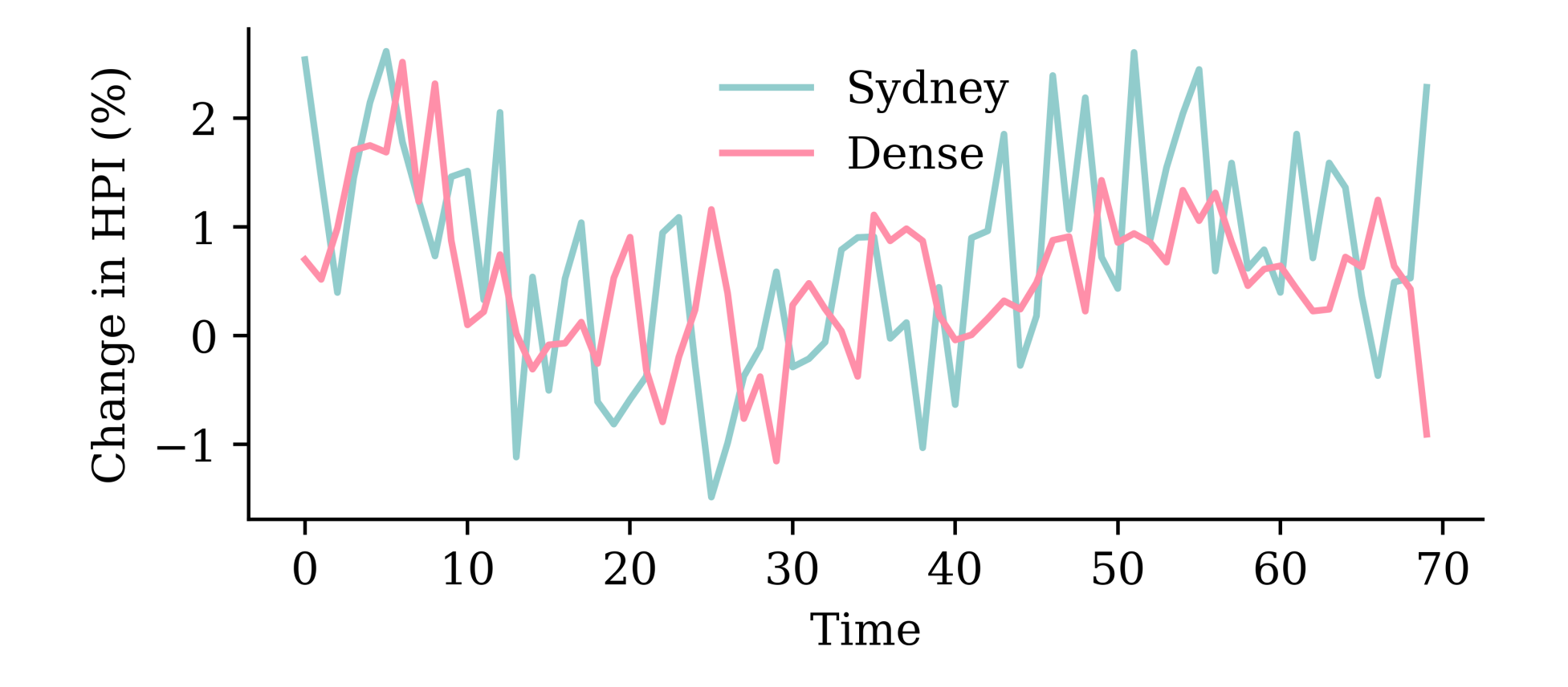

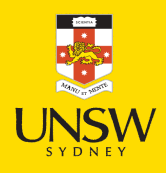

# A Simple RNN layer

```
1
   random.seed(1)
\begin{bmatrix} 2 \\ 3 \end{bmatrix}model simple = Sequential([
4
        Input((seq length, num ts)),5
        SimpleRNN(50),
6
        Dense(1, activation="linear")
 7
]
)
 8 model simple.compile(loss="mse", optimizer="adam")
 9 print(f"This model has {model simple.count params()} parameters.")
1
0
1
1
   es = EarlyStopping(patience=50, restore best weights=True, verbose=1)
12 %time hist = model simple.fit(X train, y train, epochs=1 000, \
1
3
      validation data=(X val, y val), callbacks=[es], verbose=0);
```
This model has 2951 parameters. Epoch 62: early stopping Restoring model weights from the end of the best epoch: 12. CPU times: user 3.77 s, sys: 452 ms, total: 4.22 s Wall time: 3.23 s

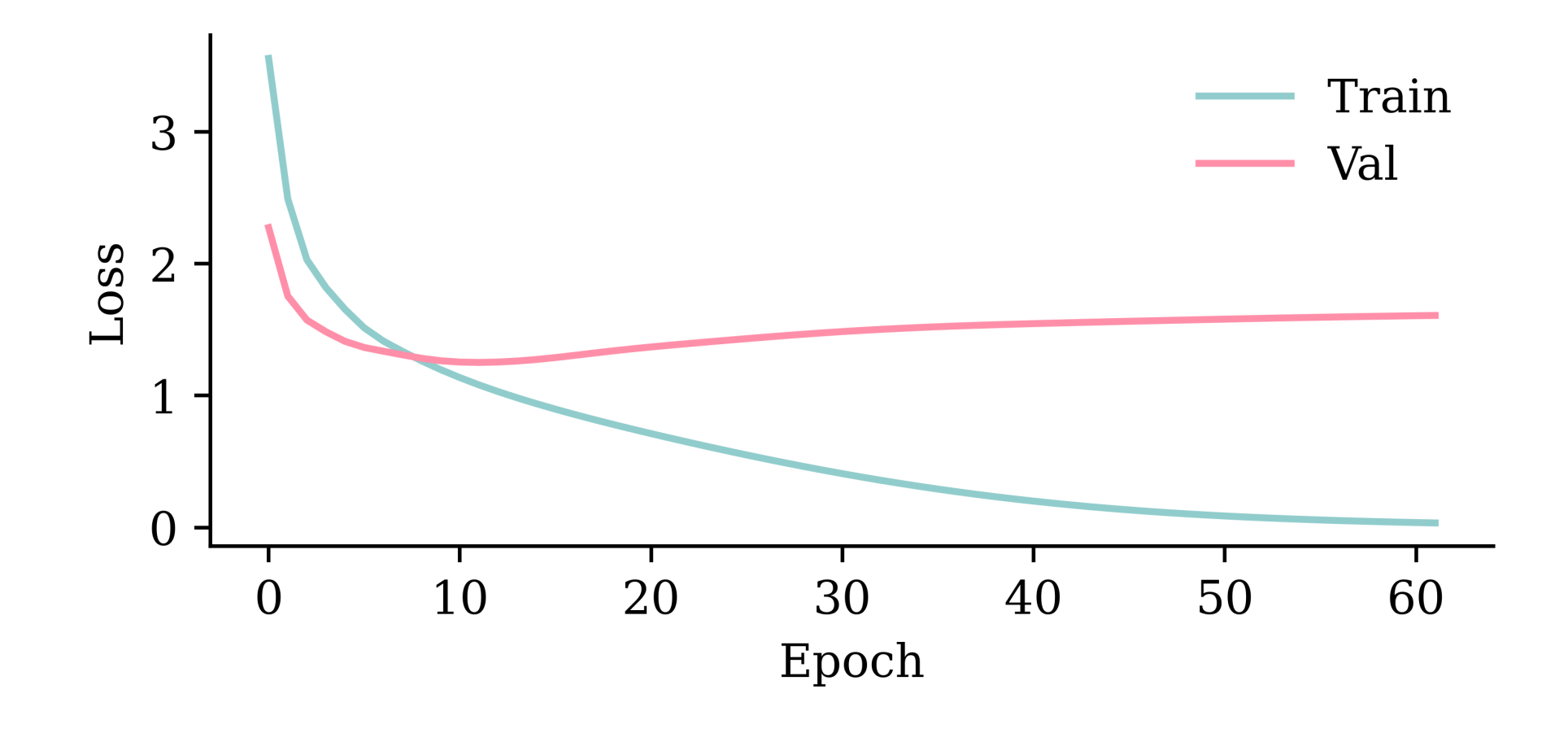

model\_simple.evaluate(X\_val, y\_val, verbose=0)

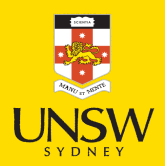

## Plot the model

1 plot\_model(model\_simple, show\_shapes=True)

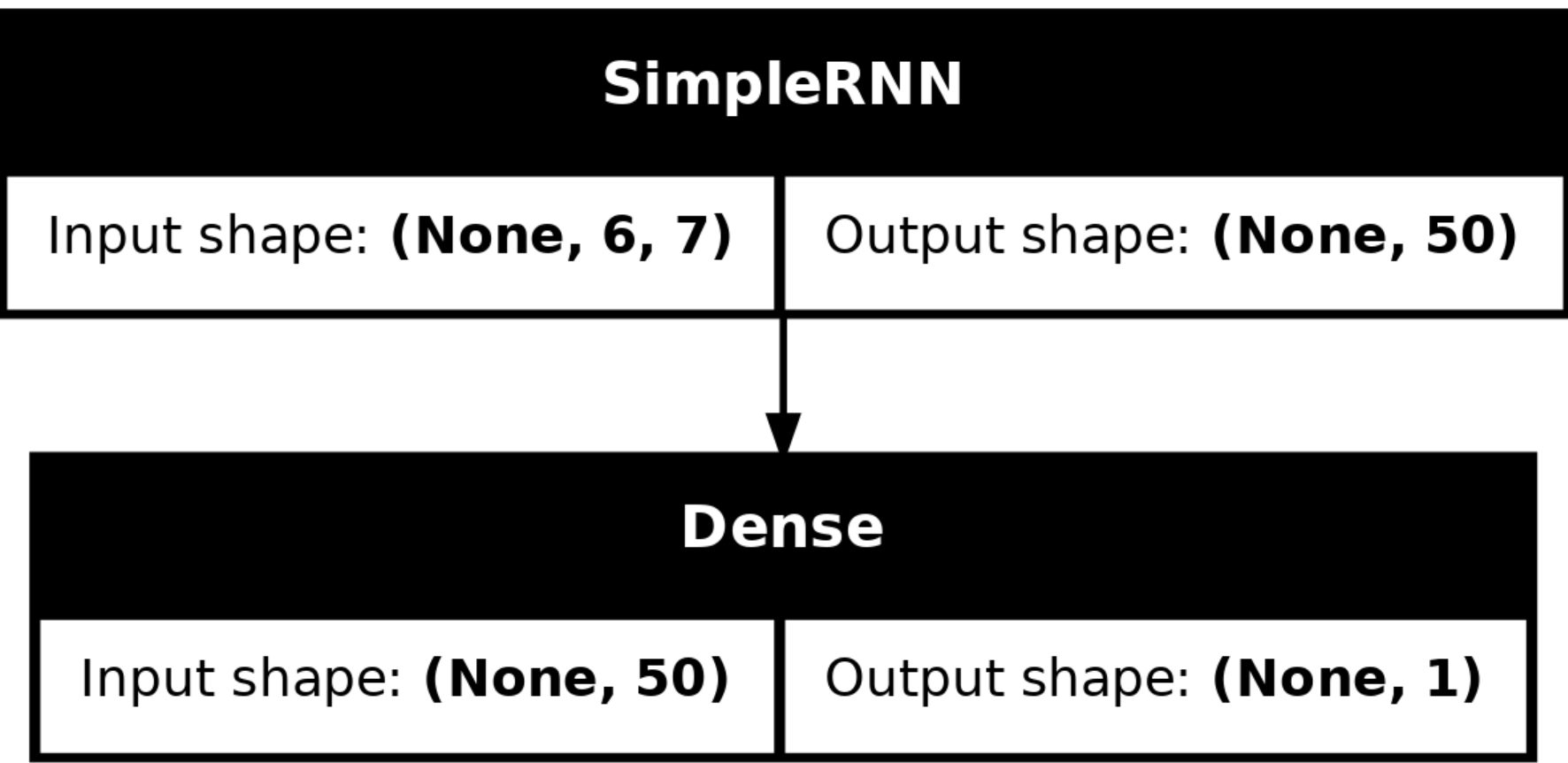

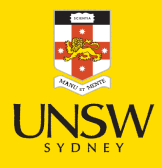

39/72

WARNING:tensorflow:5 out of the last 7 calls to <function TensorFlowTrainer.make\_predict\_function.

<locals>.one\_step\_on\_data\_distributed at 0x7a2c503049a0> triggered tf.function retracing. Tracing is expensive and the excessive number of tracings could be due to (1) creating @tf.function repeatedly in a loop, (2) passing tensors with different shapes, (3) passing Python objects instead of tensors. For (1), please define your @tf.function outside of the loop. For (2), @tf.function has reduce retracing=True option that can avoid unnecessary retracing. For (3), please refer to https: //www.tensorflow.org/guide/function#controlling retracing and https://www.tensorflow.org/api\_docs/python/tf/function for more details.

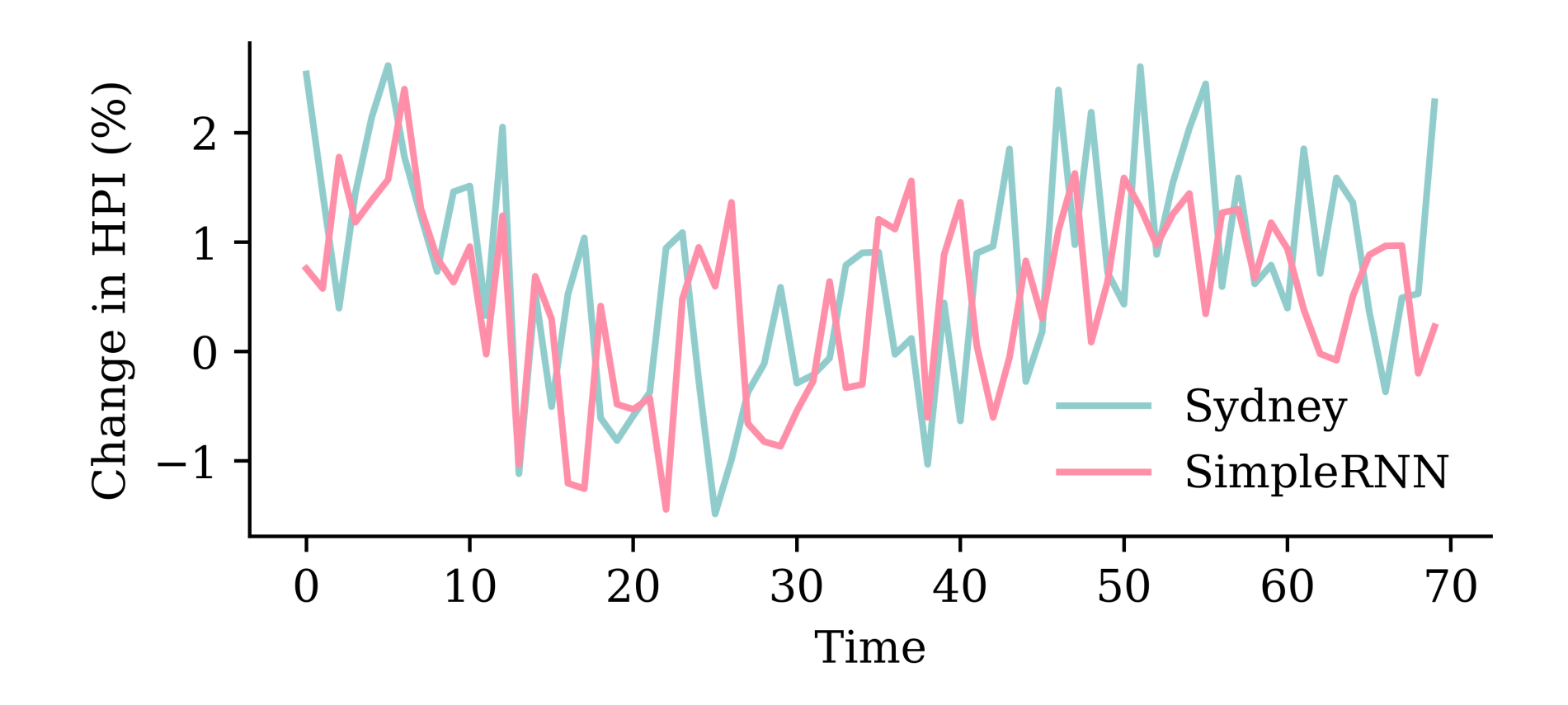

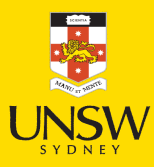

## A LSTM layer

```
1 from keras.lavers import LSTM
\frac{2}{3}random.seed(1)
4<br>5
   model lstm = Sequential([
6
        Input((seq length, num ts)),7
        LSTM(50),
8
        Dense(1, activation="linear")
 9 ])
1
0
1
1
   model lstm.compile(loss="mse", optimizer="adam")
1
2
1
3
   es = EarlyStopping(patience=50, restore best weights=True, verbose=1)
1
4
1
5
   %time hist = model lstm.fit(X train, y train, epochs=1 000, \
1
6
     validation data=(X val, y val), callbacks=[es], verbose=0);
```

```
Epoch 59: early stopping
Restoring model weights from the end of the best epoch: 9.
CPU times: user 4.5 s, sys: 442 ms, total: 4.94 s
Wall time: 3.73 s
```
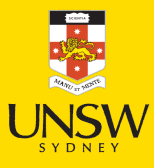

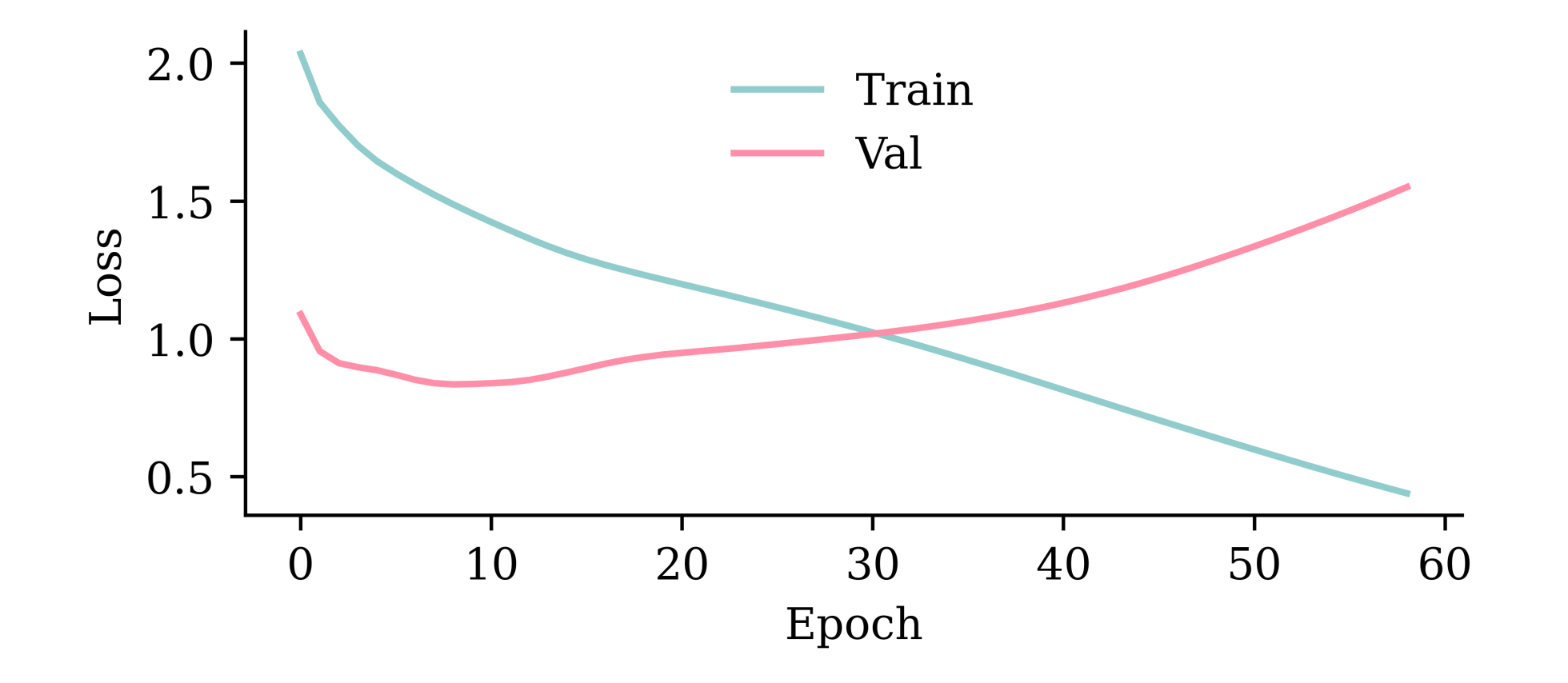

model\_lstm.evaluate(X\_val, y\_val, verbose=0)

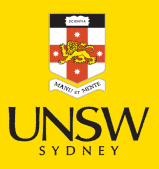

WARNING:tensorflow:6 out of the last 8 calls to <function TensorFlowTrainer.make\_predict\_function.

<locals>.one\_step\_on\_data\_distributed at 0x7a2c882e79c0> triggered tf.function retracing. Tracing is expensive and the excessive number of tracings could be due to (1) creating @tf.function repeatedly in a loop, (2) passing tensors with different shapes, (3) passing Python objects instead of tensors. For (1), please define your otf.function outside of the loop. For (2), otf.function has reduce retracing=True option that can avoid unnecessary retracing. For (3), please refer to https: //www.tensorflow.org/guide/function#controlling\_retracing\_and\_https://www.tensorflow.org/api\_docs/python/tf/function for more details.

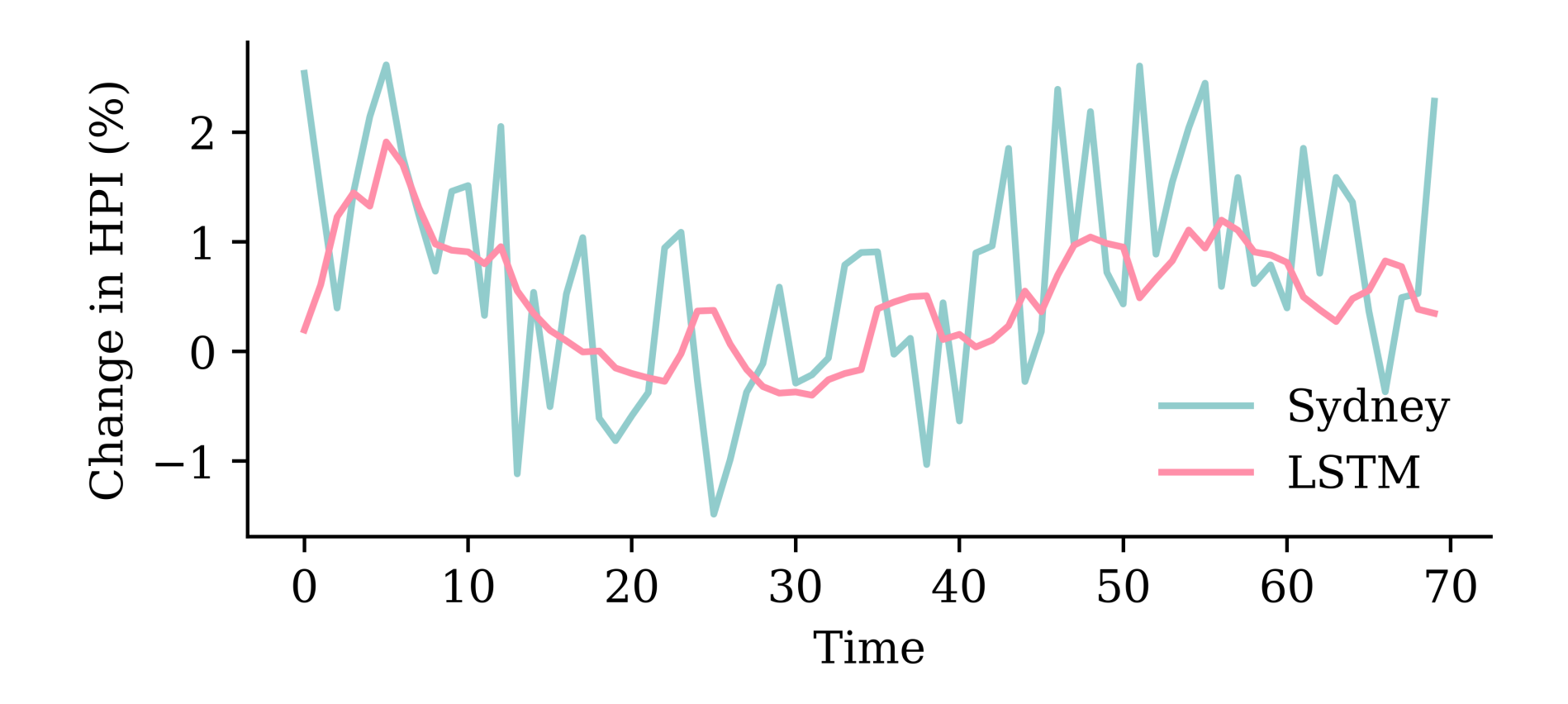

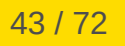

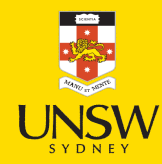

# A GRU layer

```
1 from keras.lavers import GRU
\frac{2}{3}random.seed(1)
\frac{4}{5}model gru = Sequential([
6
        Input((seq length, num ts)),7
        GRU(50),
8
        Dense(1, activation="linear")
 9 ])
1
0
1
1
   model gru.compile(loss="mse", optimizer="adam")
1
2
1
3
   es = EarlyStopping(patience=50, restore best weights=True, verbose=1)
1
4
1
5
   %time hist = model gru.fit(X train, y train, epochs=1 000, \
1
6
      validation data=(X val, y val), callbacks=[es], verbose=0)
```

```
Epoch 57: early stopping
Restoring model weights from the end of the best epoch: 7.
CPU times: user 4.71 s, sys: 530 ms, total: 5.24 s
Wall time: 3.76 s
```
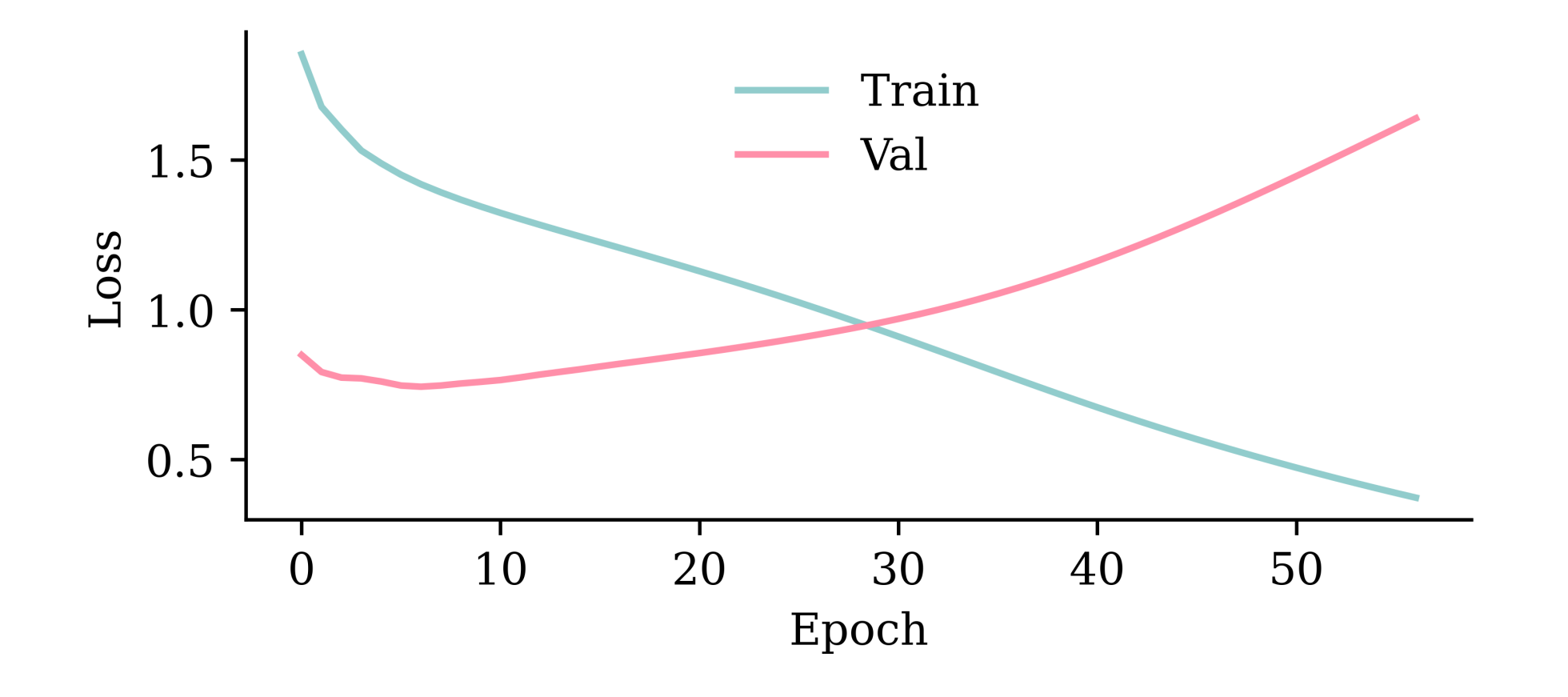

model\_gru.evaluate(X\_val, y\_val, verbose=0)

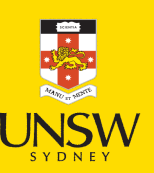

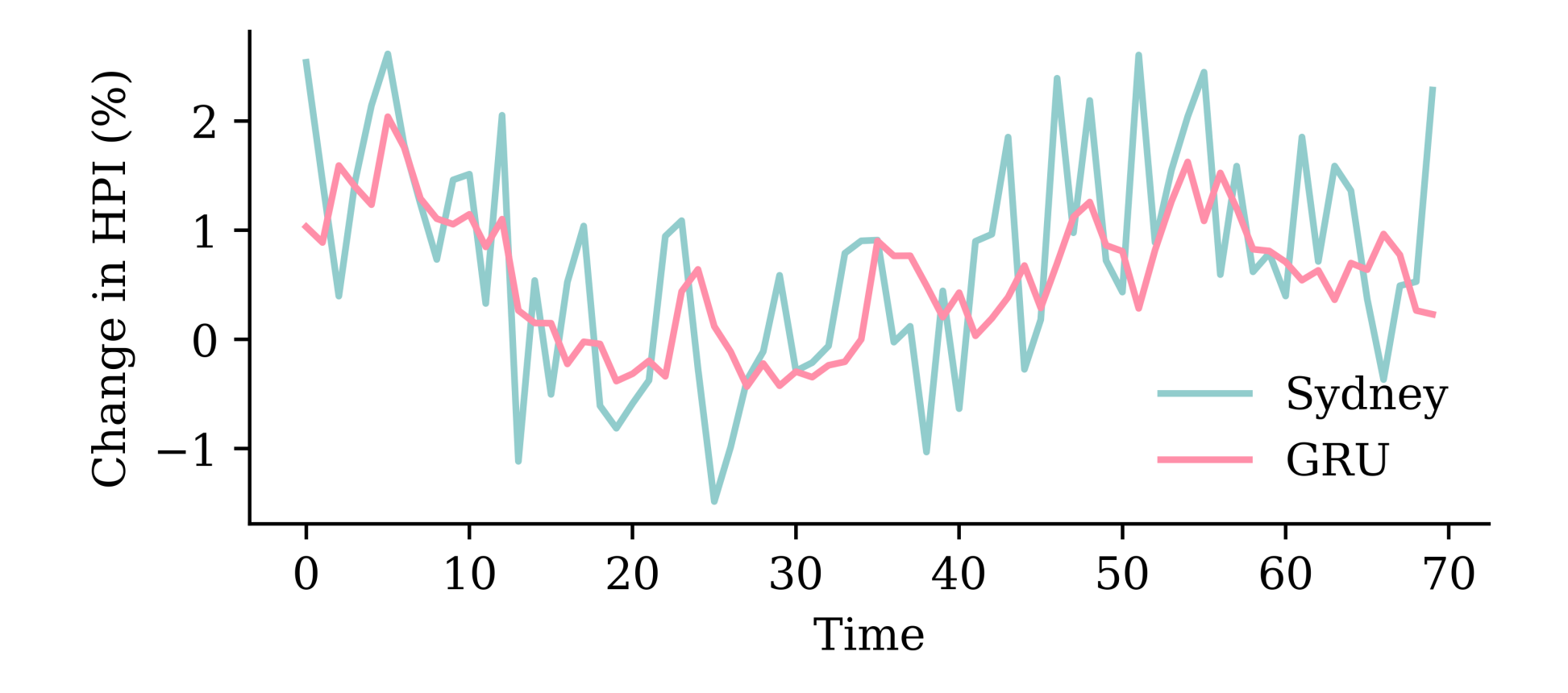

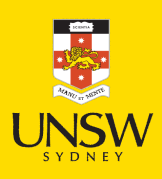

## Two GRU layers

```
1
   random.seed(1)
\frac{2}{3}model two grus = Sequential([
4
       Input((seq length, num ts)),5
       GRU(50, return sequences=True),
6
       GRU(50),
7
       Dense(1, activation="linear")
 8 ])
9
1
0
   model two grus.compile(loss="mse", optimizer="adam")
1
1
1
2
   es = EarlyStopping(patience=50, restore best weights=True, verbose=1)
1
3
14 %time hist = model two grus.fit(X train, y train, epochs=1 000, \
1
5
     validation data=(X val, y val), callbacks=[es], verbose=0)
```
Epoch 56: early stopping Restoring model weights from the end of the best epoch: 6. CPU times: user 7.44 s, sys: 818 ms, total: 8.25 s Wall time: 9.19 s

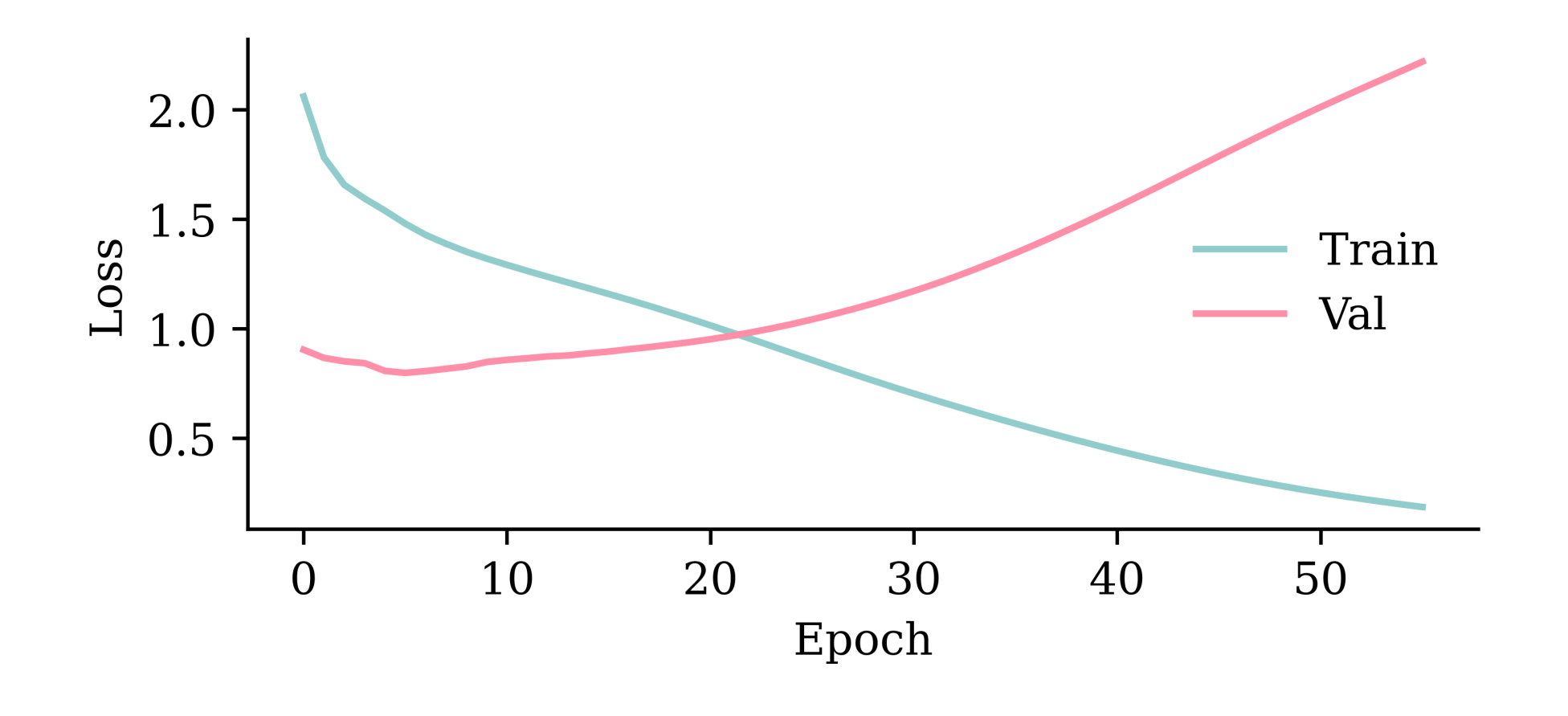

model\_two\_grus.evaluate(X\_val, y\_val, verbose=0)

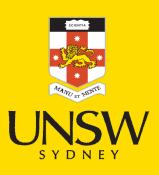

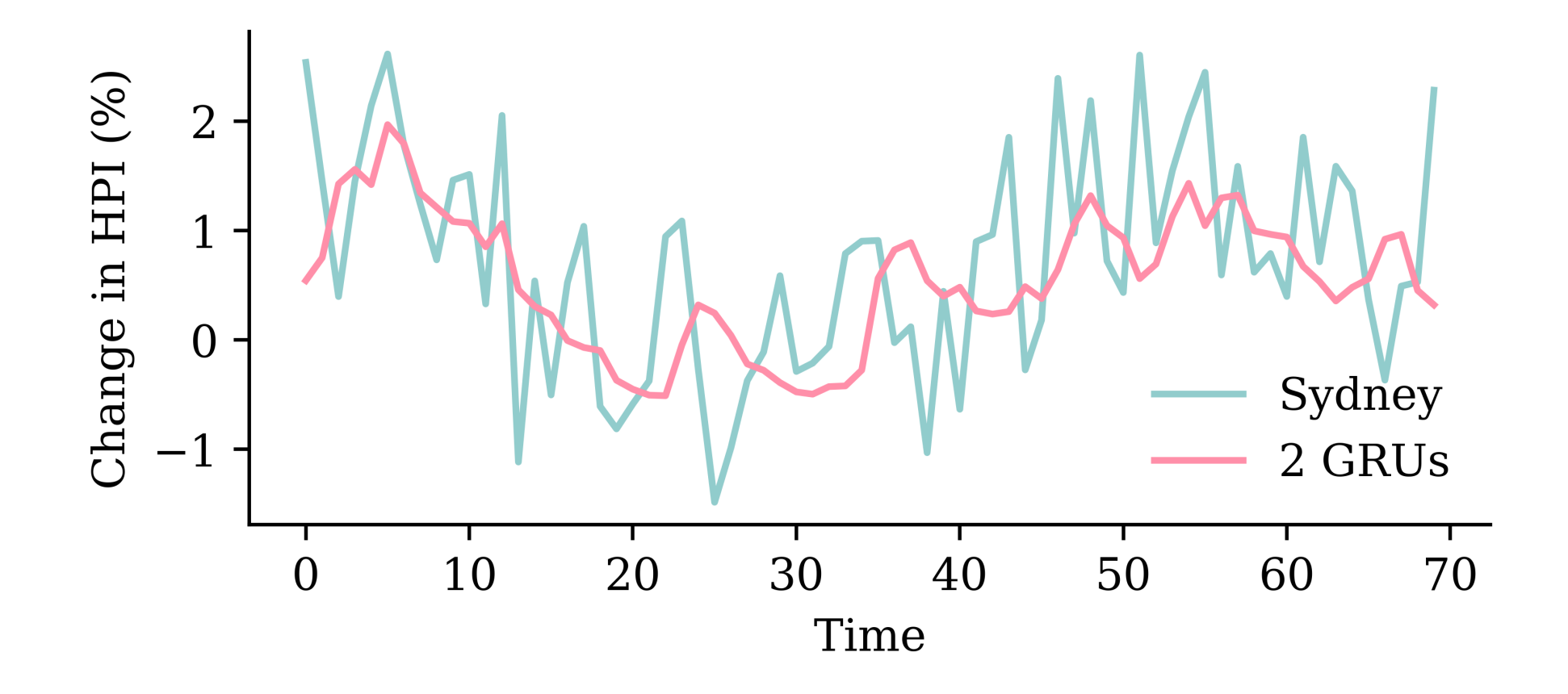

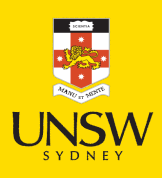

### Compare the models

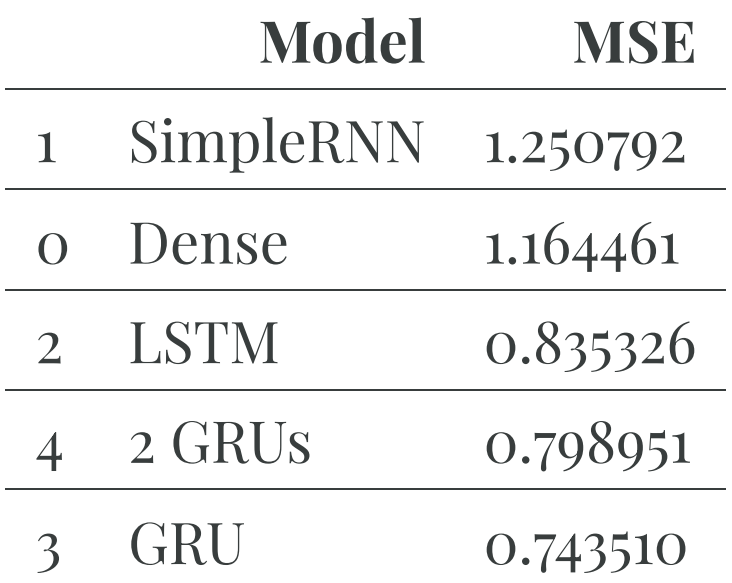

The network with two GRU layers is the best.

model\_two\_grus.evaluate(test\_ds, verbose=0)

#### Test set

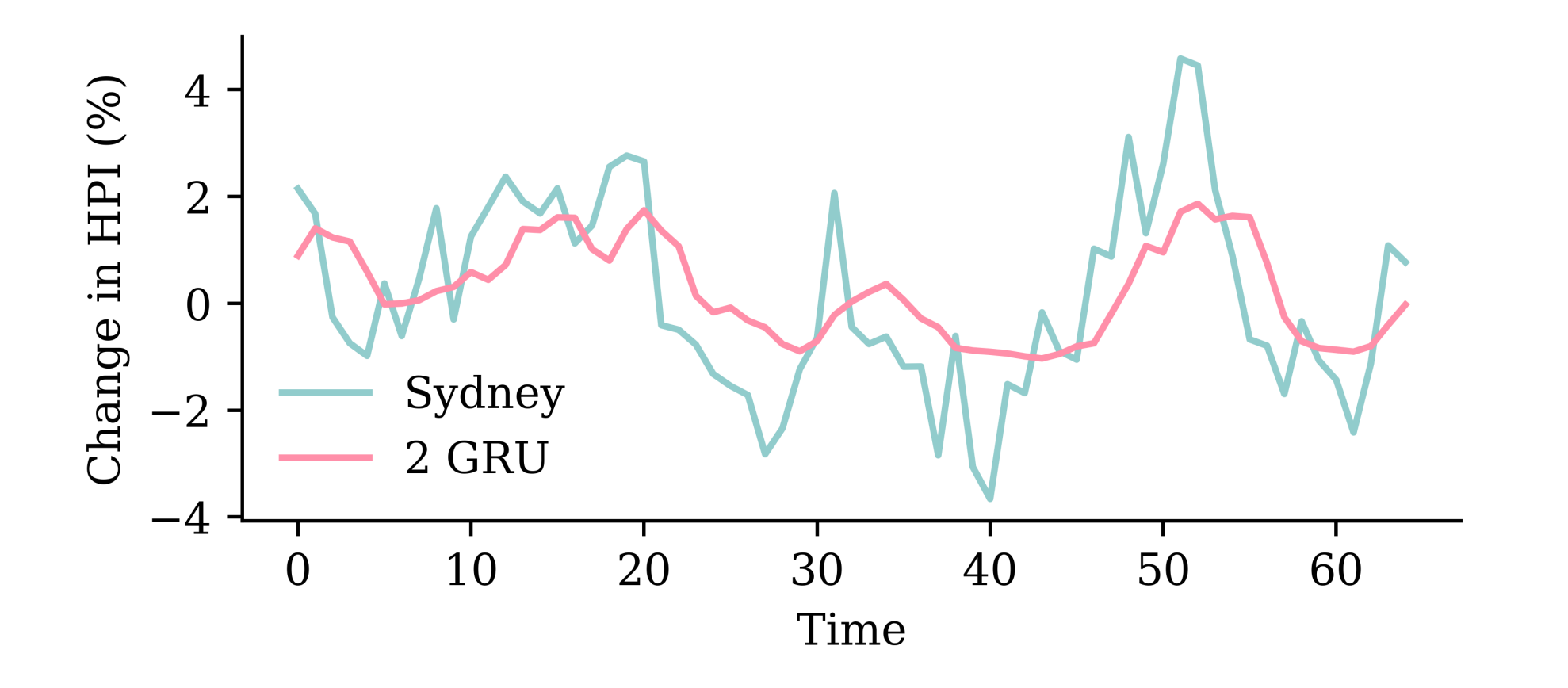

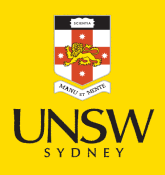

#### Lecture Outline

- Tensors & Time Series
- Some Recurrent Structures
- Recurrent Neural Networks
- CoreLogic Hedonic Home Value Index
- Splitting time series data
- Predicting Sydney House Prices
- Predicting Multiple Time Series

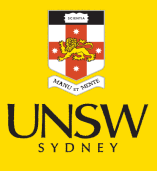

# Creating dataset objects

#### Change the targets argument to include all the suburbs.

- 1 train ds =  $\setminus$
- 2 timeseries\_dataset\_from\_array(
- $3$  changes[ $:-$ delay],
- 4 targets=changes[delay:],
- 5 sequence length=seq length,
- 6 end index=num train)

```
1 val_ds = \setminus2 timeseries_dataset_from_array(
3 changes[:-delay],
4 targets=changes[delay:],
5 sequence length=seq length,
6 start index=num train,
7 end_index=num_train+num_val)
```

```
test_ds = \setminus
```

```
2 timeseries_dataset_from_array(
```

```
3 changes[:-delay],
```

```
4 targets=changes[delay:],
```

```
5 sequence length=seq length,
```

```
6 start index=num train+num val)
```
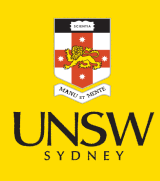

# Converting Dataset to numpy

The shape of our training set is now:

```
1 X_train = np.concatenate(list(train_ds.map(lambda x, y: x)))
```

```
2 X train.shape
```
(220, 6, 7)

```
1 y_train = np.concatenate(list(train_ds.map(lambda x, y: y)))
```
2 y\_train.shape

 $(220, 7)$ 

Converting the rest to numpy arrays:

1 X\_val = np.concatenate(list(val\_ds.map(lambda x, y: x))) 2 y\_val = np.concatenate(list(val\_ds.map(lambda x, y: y))) 3 X\_test = np.concatenate(list(test\_ds.map(lambda x, y: x))) 4 y test = np.concatenate(list(test ds.map(lambda x, y: y)))

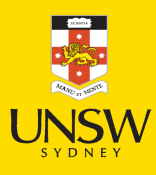

## A dense network

```
1 random.sleep(1)2 model dense = Sequential([
3
       Input((seq length, num ts)),4
       Flatten(),
5
       Dense(50, activation="leaky relu"),
6
       Dense(20, activation="leaky relu"),
7
       Dense(num ts, activation="linear")
 8 1)
 9 model dense.compile(loss="mse", optimizer="adam")
10 print(f"This model has {model dense.count params()} parameters.")
1
1
12 es = EarlyStopping(patience=50, restore best weights=True, verbose=1)
13 %time hist = model dense.fit(X train, y train, epochs=1 000, \
1
4
     validation data=(X val, y val), callbacks=[es], verbose=0);
```
This model has 3317 parameters. Epoch 75: early stopping Restoring model weights from the end of the best epoch: 25. CPU times: user  $3.6$  s, sys:  $338$  ms, total:  $3.93$  s Wall time: 6.72 s

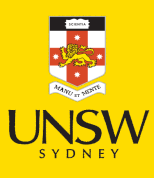

# Plot the model

1 plot model(model dense, show shapes=True)

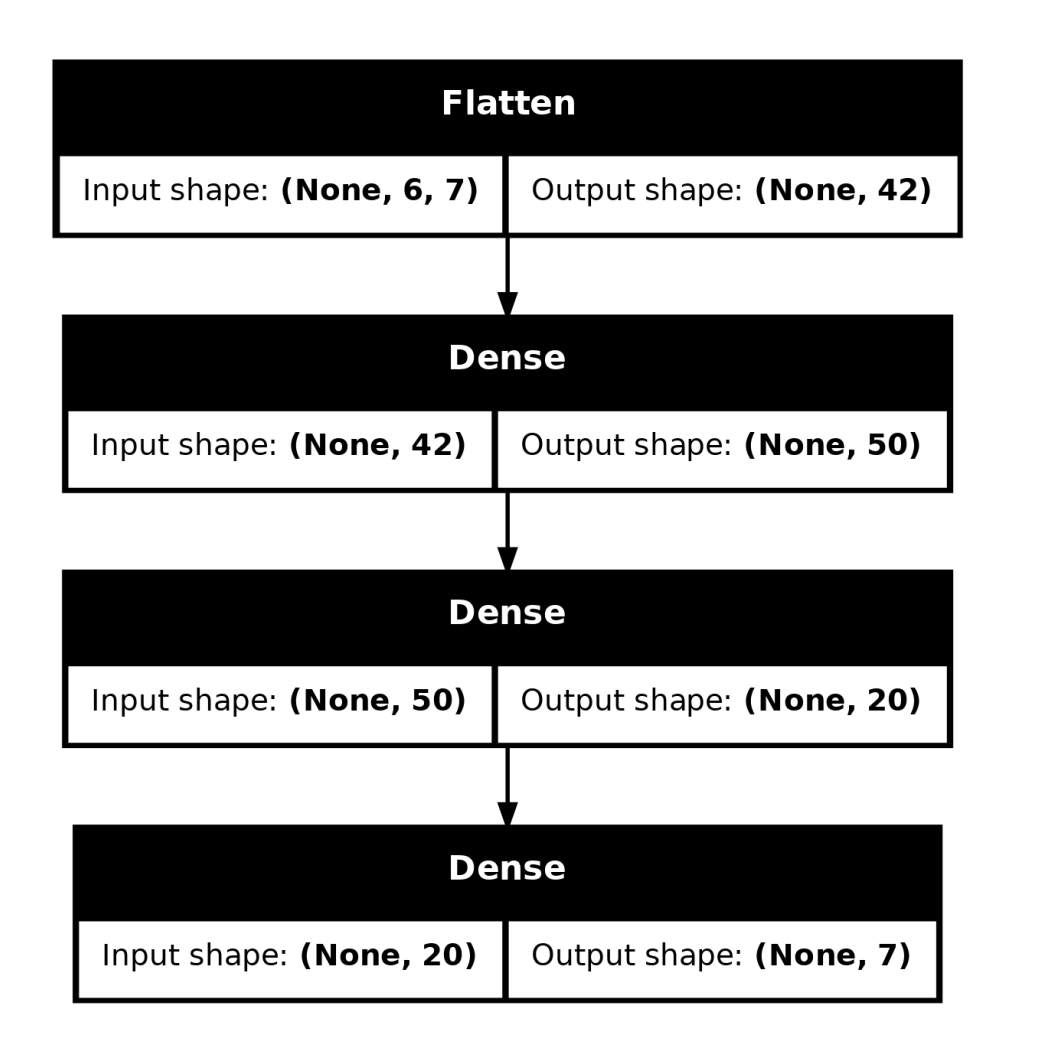

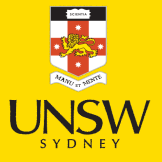

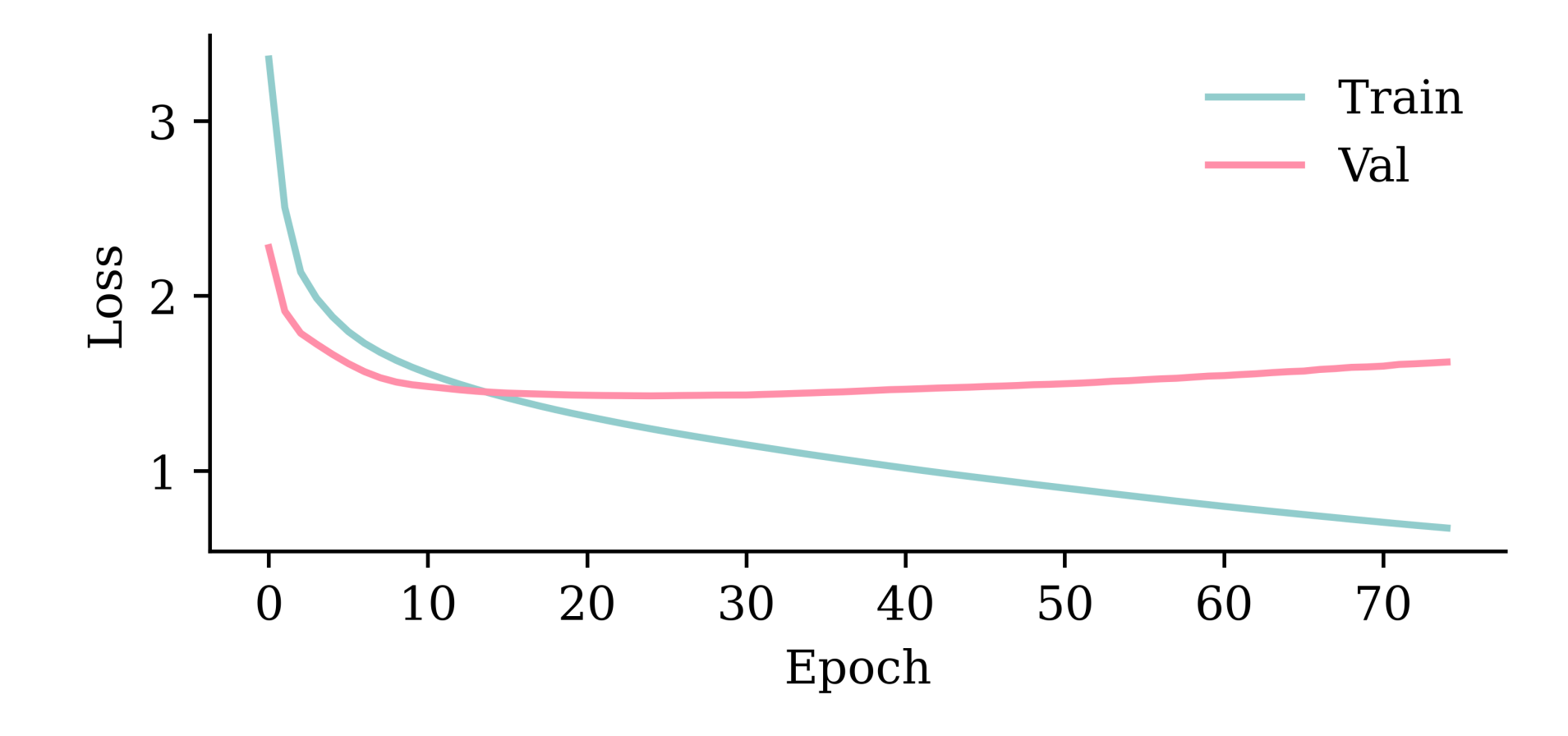

model\_dense.evaluate(X\_val, y\_val, verbose=0)

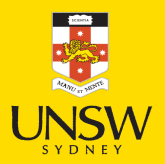

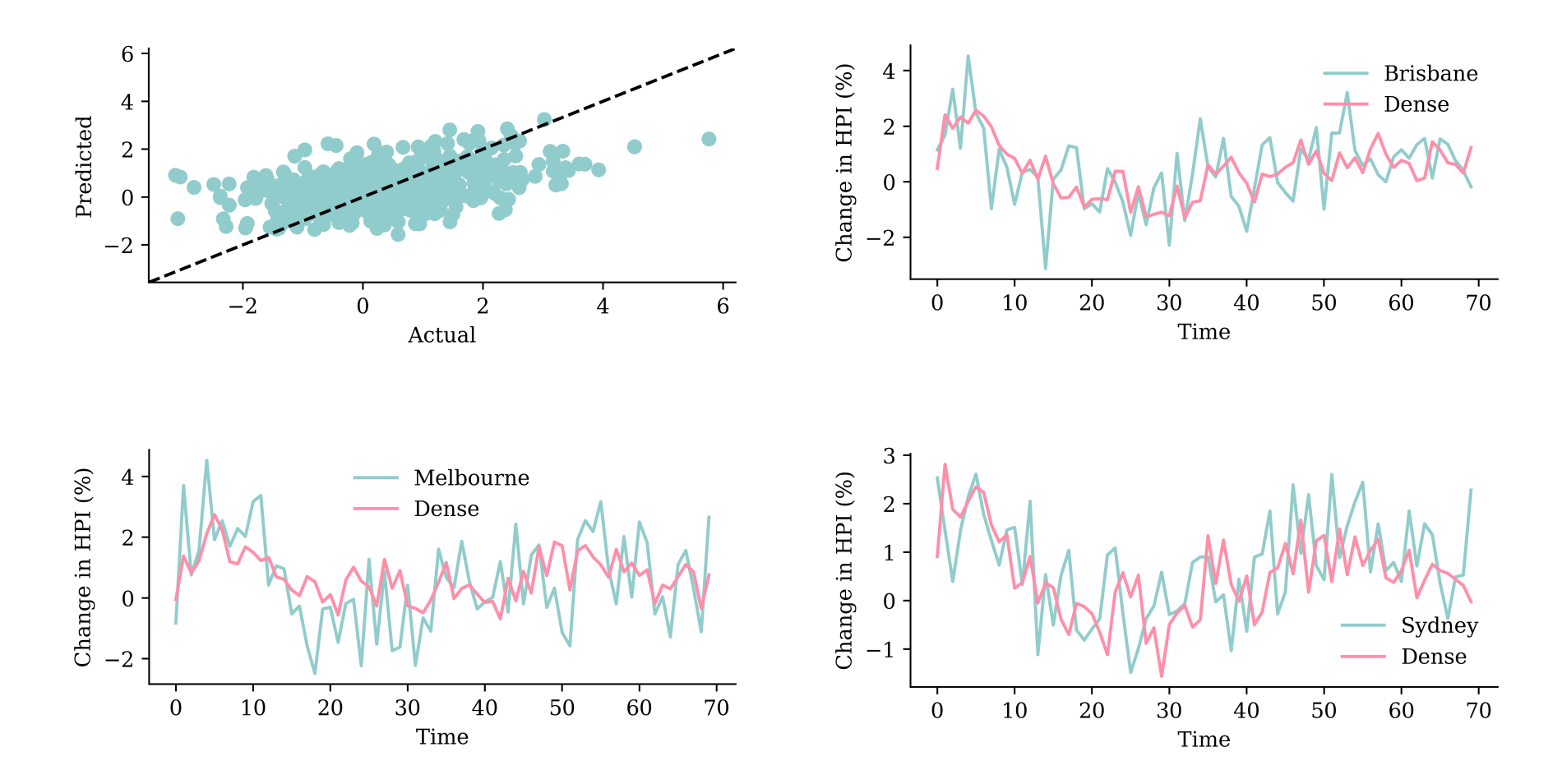

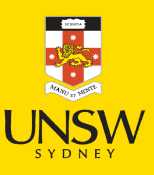

# A Simple RNN layer

```
1
   random.seed(1)
\frac{2}{3}model simple = Sequential([
4
       Input((seq length, num ts)),5
       SimpleRNN(50),
6
       Dense(num ts, activation="linear")
 7
]
)
 8 model simple.compile(loss="mse", optimizer="adam")
 9 print(f"This model has {model simple.count params()} parameters.")
1
0
1
1
   es = EarlyStopping(patience=50, restore best weights=True, verbose=1)
12 %time hist = model simple.fit(X train, y train, epochs=1 000, \
1
3
     validation data=(X val, y val), callbacks=[es], verbose=0);
```
This model has 3257 parameters. Epoch 70: early stopping Restoring model weights from the end of the best epoch: 20. CPU times: user 4.18 s, sys: 391 ms, total: 4.57 s Wall time: 6.02 s

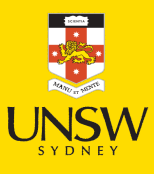

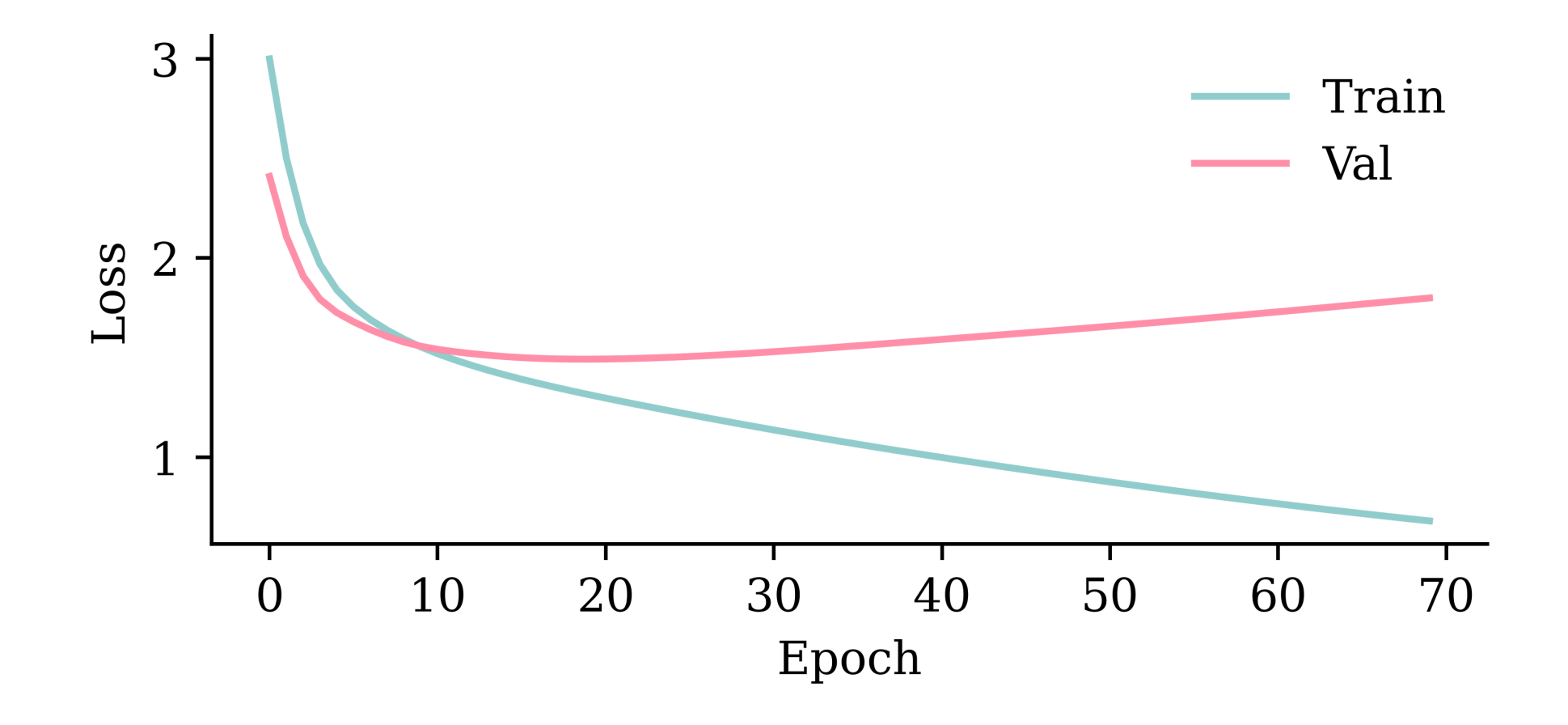

model\_simple.evaluate(X\_val, y\_val, verbose=0)

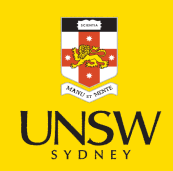

## Plot the model

1 plot\_model(model\_simple, show\_shapes=True)

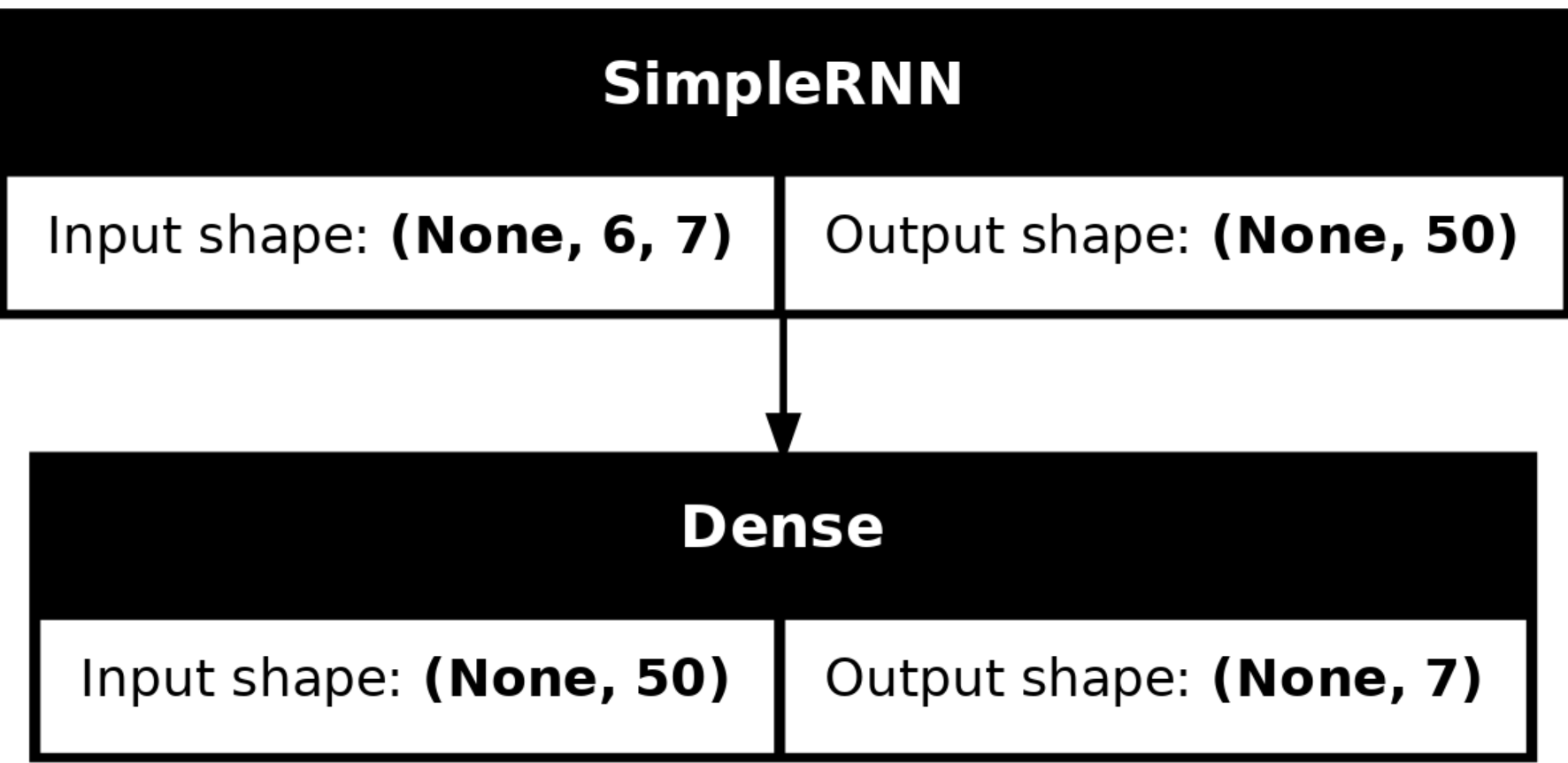

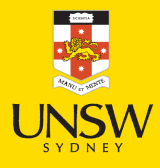

60/72

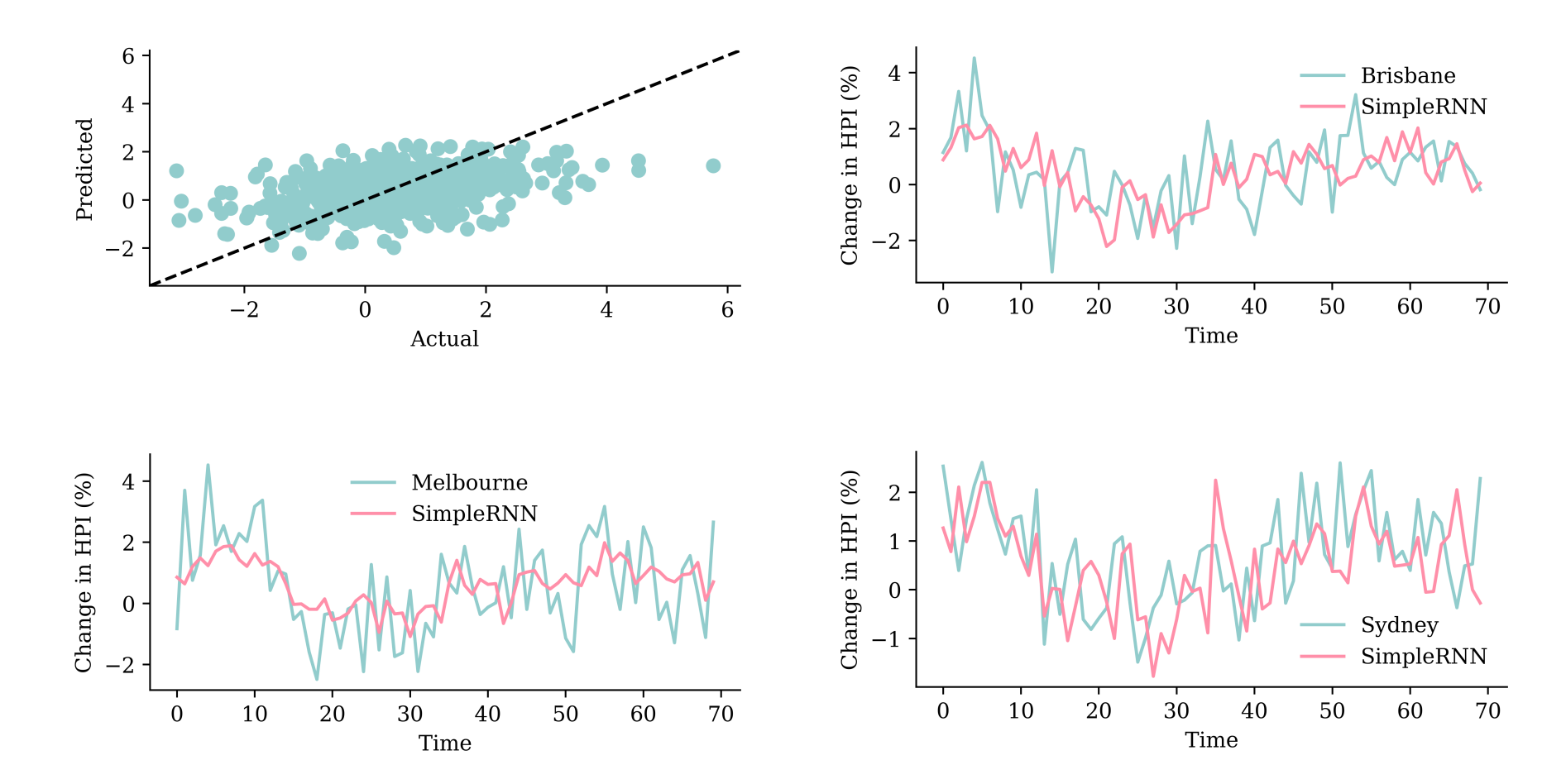

# A LSTM layer

```
1
   random.seed(1)
\frac{2}{3}model lstm = Sequential([
4
        Input((seq length, num ts)),5
        LSTM(50),
6
        Dense(num ts, activation="linear")
 7
]
)
8<br>9
   model lstm.compile(loss="mse", optimizer="adam")
1
0
1
1
   es = EarlyStopping(patience=50, restore best weights=True, verbose=1)
1
2
13 %time hist = model lstm.fit(X train, y train, epochs=1 000, \
1
4
     validation data=(X val, y val), callbacks=[es], verbose=0);
```
Epoch 74: early stopping Restoring model weights from the end of the best epoch: 24. CPU times: user 4.5 s, sys:  $371$  ms, total: 4.87 s Wall time: 3.57 s

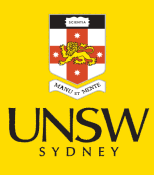

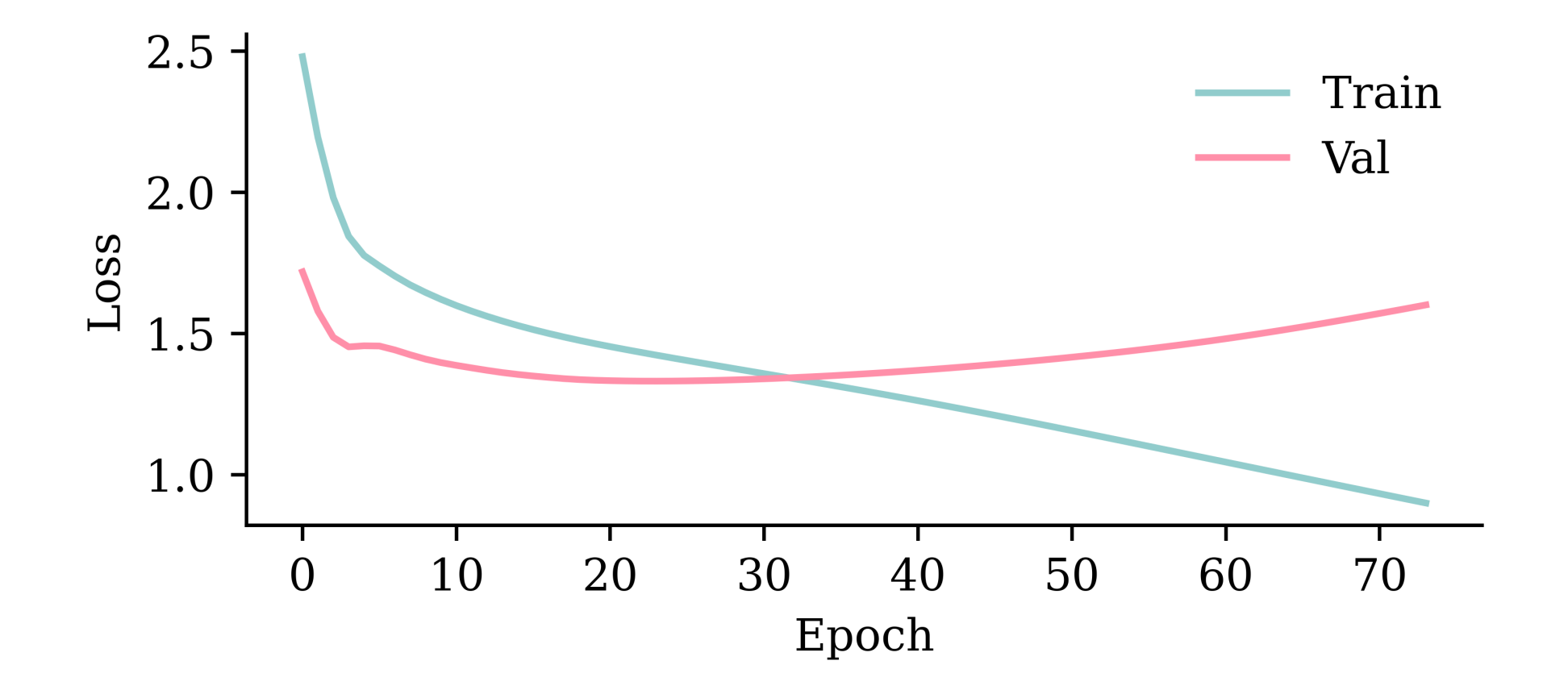

model\_lstm.evaluate(X\_val, y\_val, verbose=0)

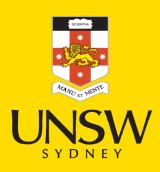

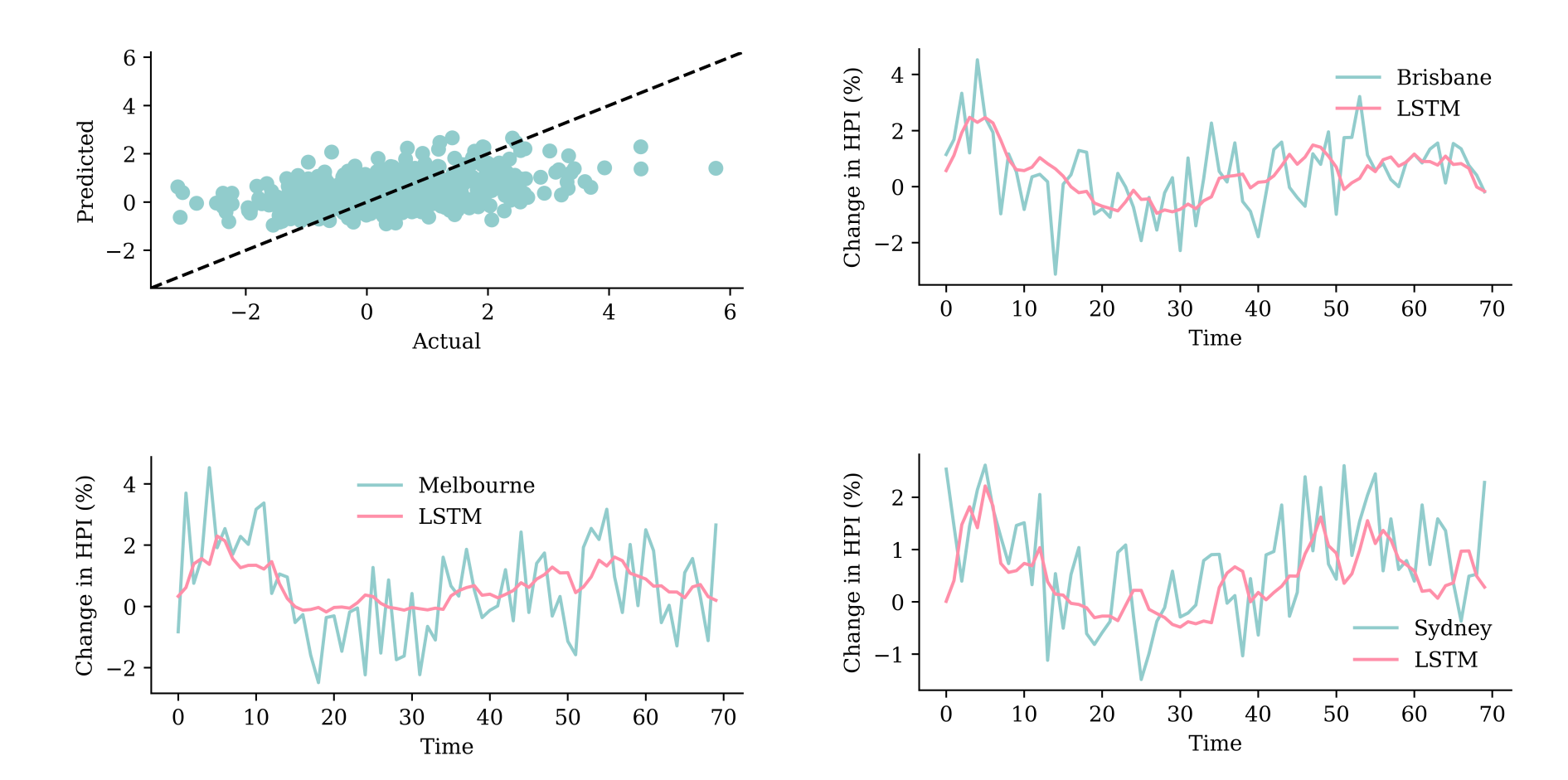

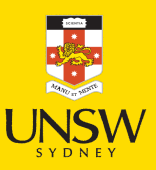

64 / 72

# A GRU layer

```
1
   random.seed(1)
\frac{2}{3}model gru = Sequential([
4
        Input((seq length, num ts)),5
        GRU(50),
6
        Dense(num ts, activation="linear")
 7
]
)
8<br>9
   model gru.compile(loss="mse", optimizer="adam")
1
0
1
1
   es = EarlyStopping(patience=50, restore best weights=True, verbose=1)
1
2
13 %time hist = model gru.fit(X train, y train, epochs=1 000, \
1
4
     validation data=(X val, y val), callbacks=[es], verbose=0)
```
Epoch 70: early stopping Restoring model weights from the end of the best epoch: 20. CPU times: user 4.67 s, sys: 569 ms, total: 5.24 s Wall time: 3.68 s

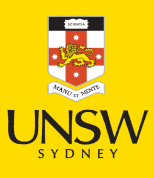
#### Assess the fits

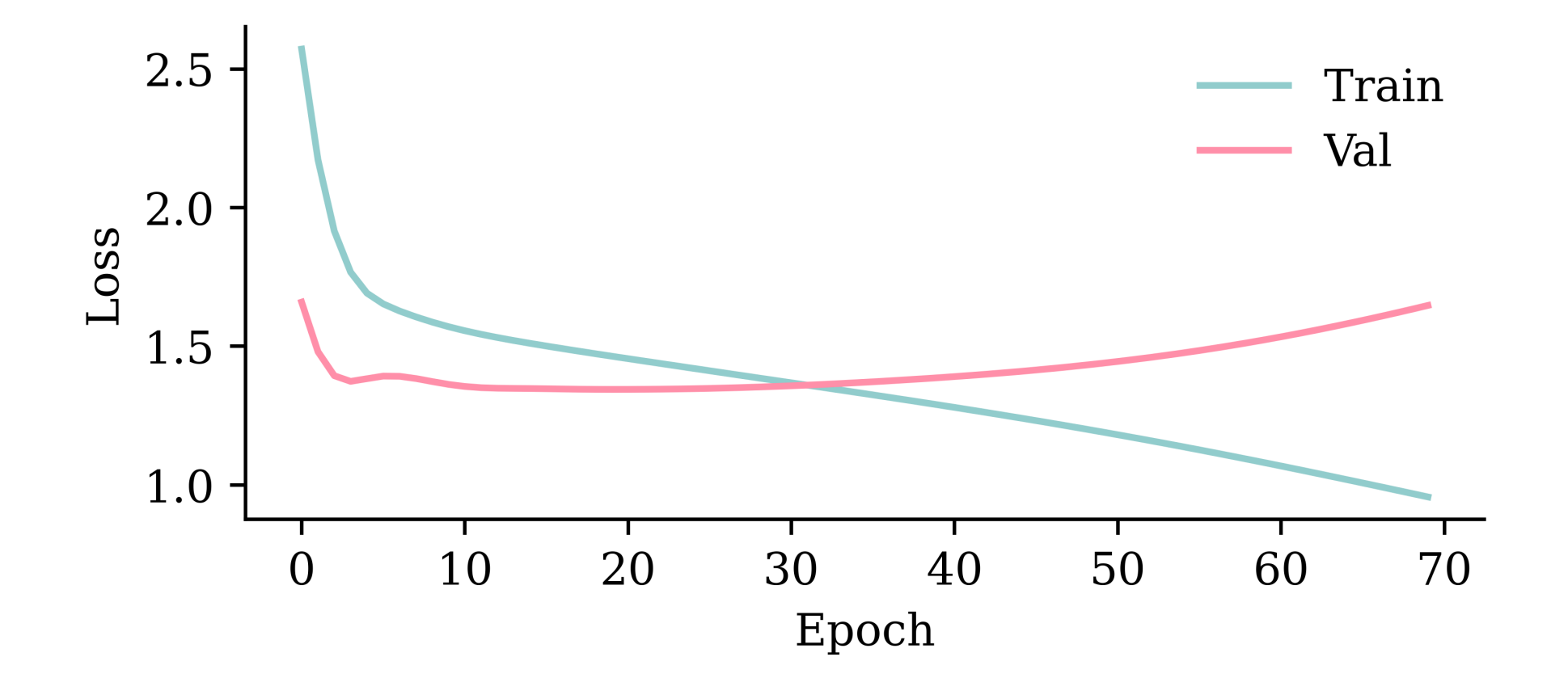

model\_gru.evaluate(X\_val, y\_val, verbose=0)

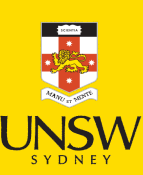

1.344503402709961

# Plotting the predictions

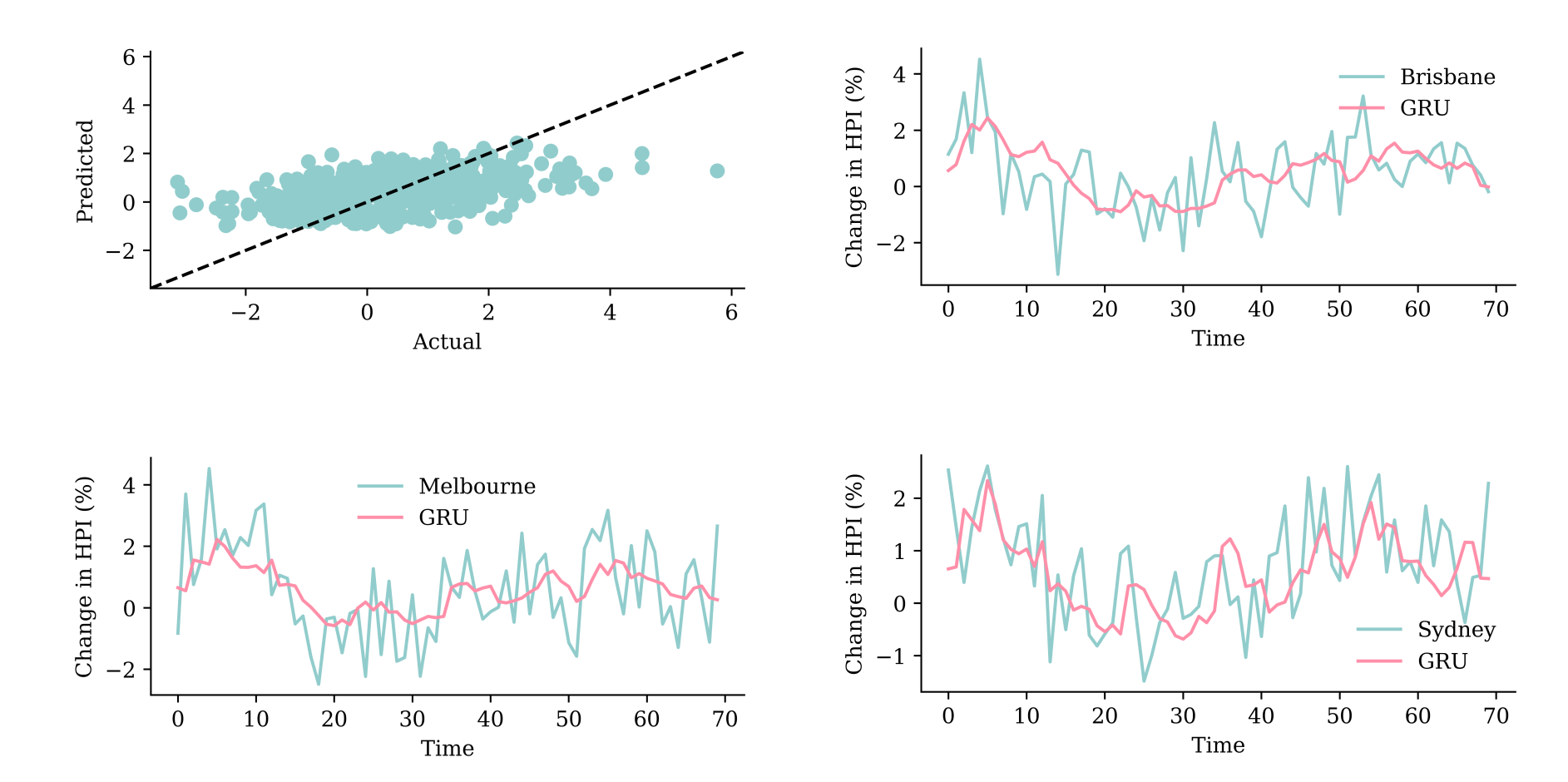

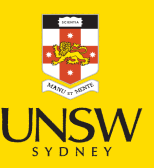

# Two GRU layers

```
1
   random.seed(1)
\frac{2}{3}model two grus = Sequential([
4
       Input((seq length, num ts)),5
       GRU(50, return sequences=True),
6
       GRU(50),
7
       Dense(num ts, activation="linear")
 8 ])
9
1
0
   model two grus.compile(loss="mse", optimizer="adam")
1
1
1
2
   es = EarlyStopping(patience=50, restore best weights=True, verbose=1)
1
3
14 %time hist = model two grus.fit(X train, y train, epochs=1 000, \
1
5
     validation data=(X val, y val), callbacks=[es], verbose=0)
```
Epoch 67: early stopping Restoring model weights from the end of the best epoch: 17. CPU times: user 7.14 s, sys: 904 ms, total: 8.04 s Wall time: 5.04 s

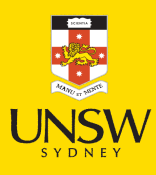

#### Assess the fits

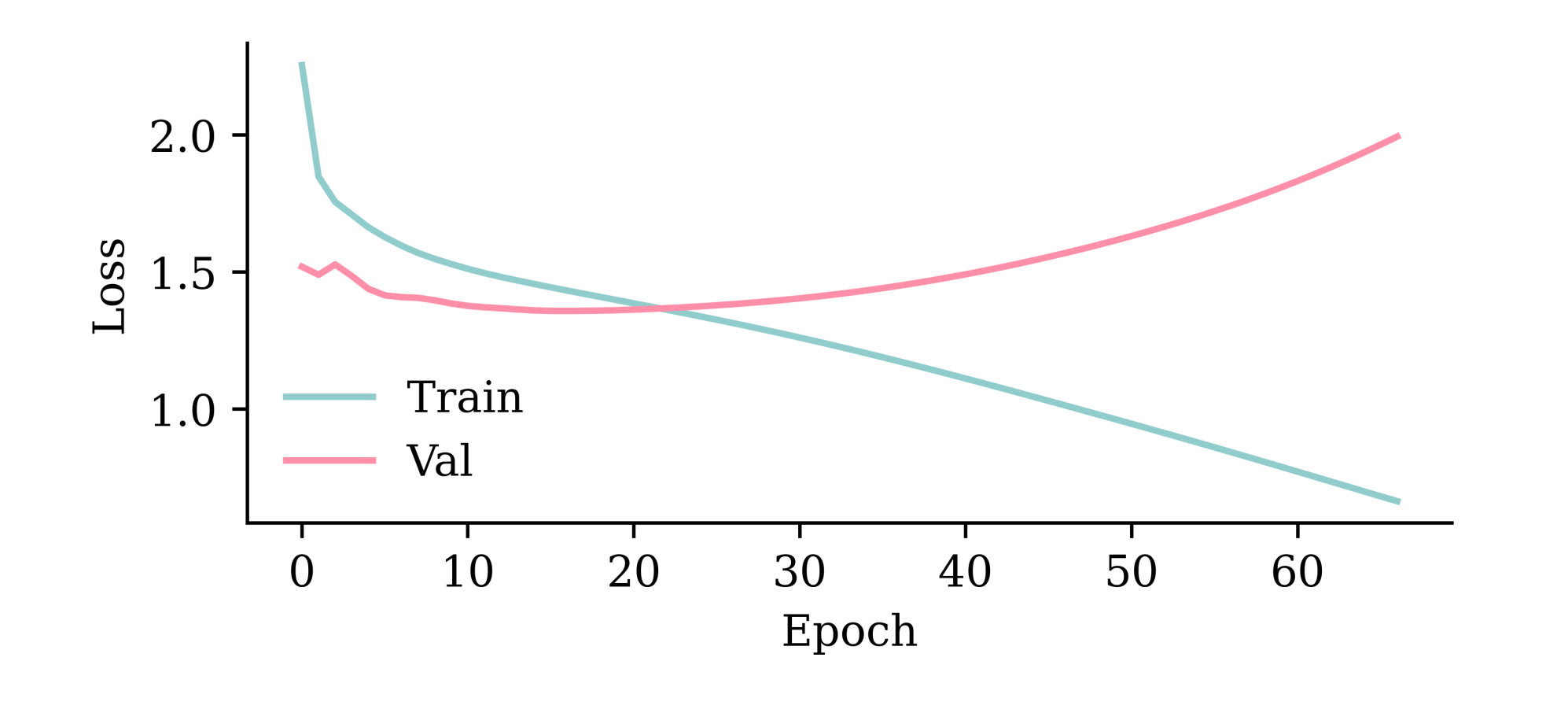

model\_two\_grus.evaluate(X\_val, y\_val, verbose=0)

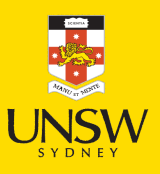

1.358651041984558

# Plotting the predictions

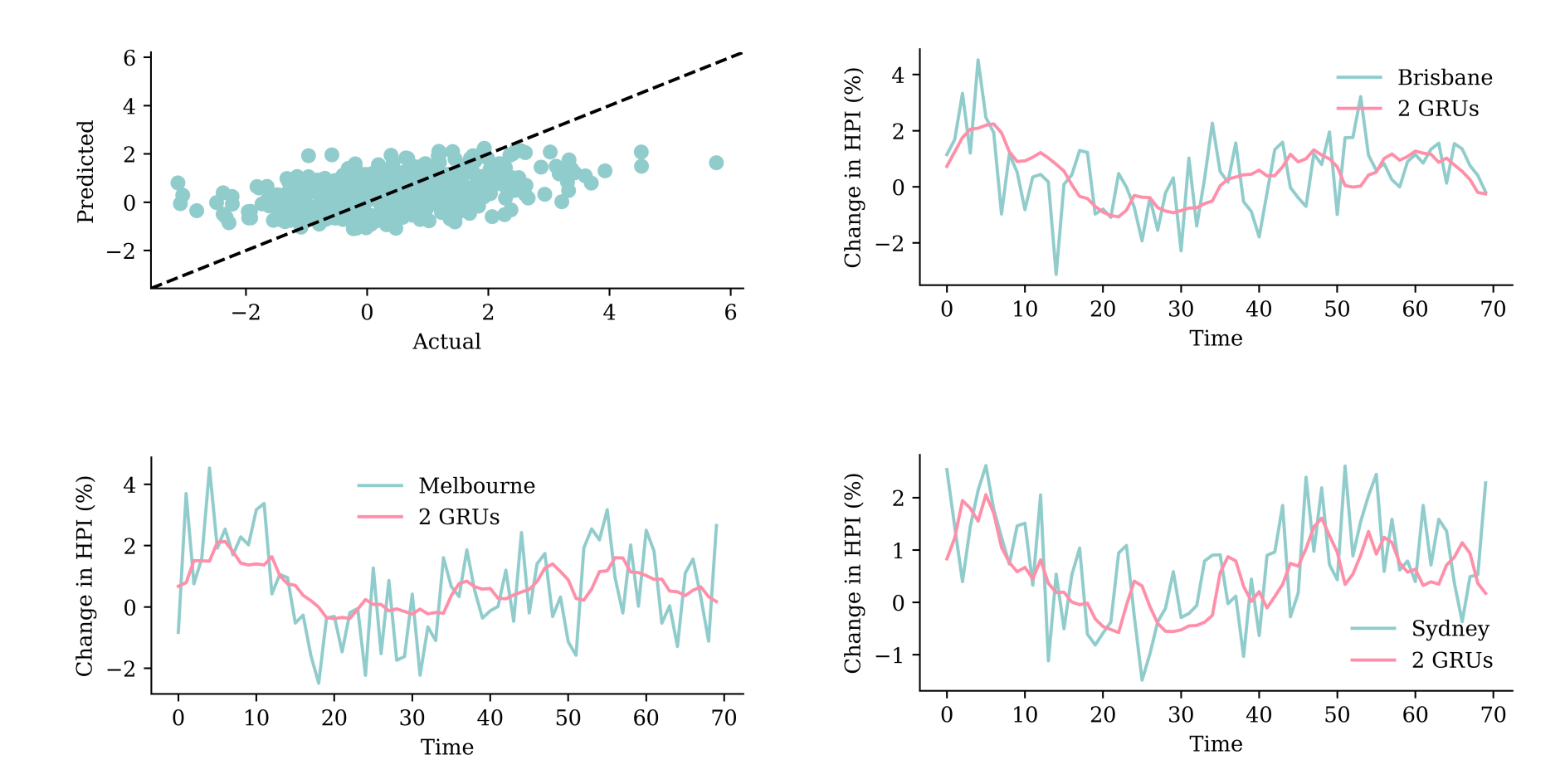

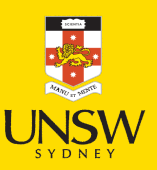

70 / 72

## Compare the models

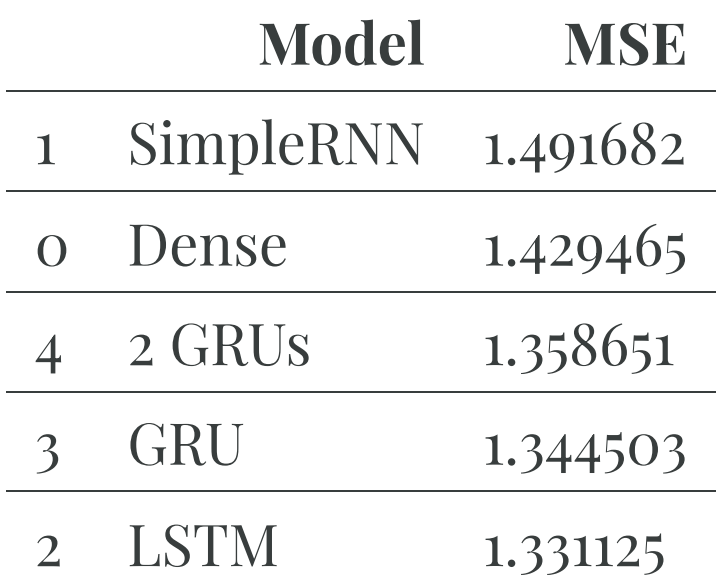

The network with an LSTM layer is the best.

model\_lstm.evaluate(test\_ds, verbose=0)

1.932026982307434

## Test set

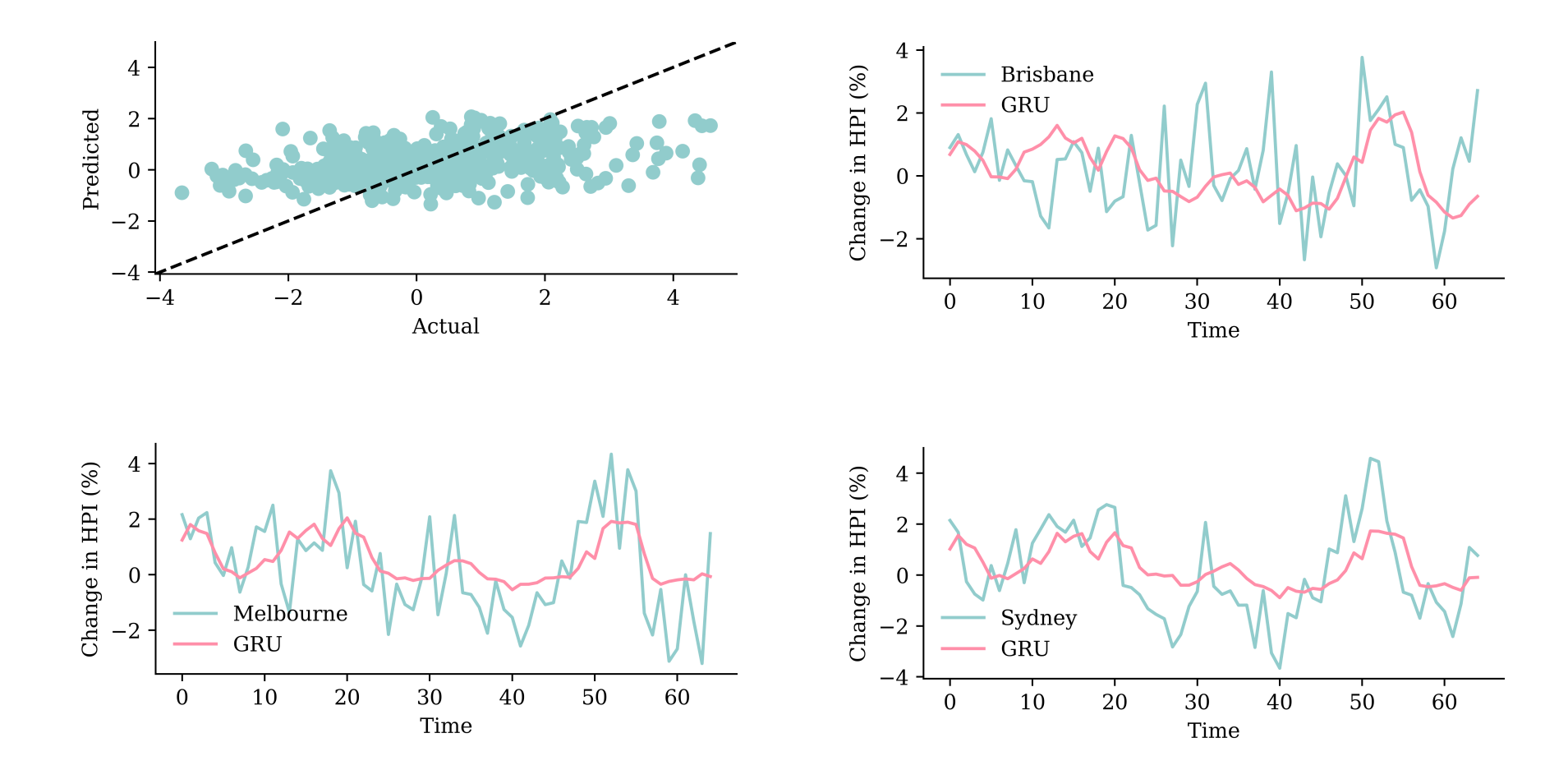

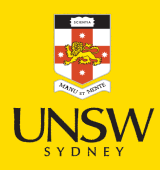

#### 72 / 72

## Package Versions

1 from watermark import watermark

2 print(watermark(python=True, packages="keras,matplotlib,numpy,pandas,seaborn,scipy,torch

Python implementation: CPython Python version : 3.11.9 IPython version : 8.24.0 keras : 3.3.3 matplotlib: 3.8.4 numpy : 1.26.4 pandas : 2.2.2 seaborn : 0.13.2 scipy : 1.11.0 torch : 2.0.1 tensorflow: 2.16.1 tf\_keras : 2.16.0

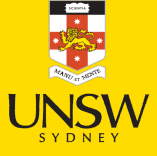

# Glossary

- **GRU**
- **LSTM**
- recurrent neural networks
- SimpleRNN